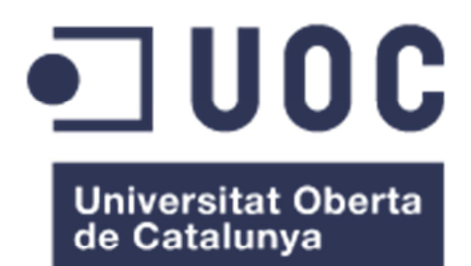

Disseny i implementació d'un sistema de tractament d'arxius binaris WDF usant MapReduce en clústers Hadoop.

**Sergi Pérez Labernia** 

Arquitectura de computadors i sistemes operatius

**Ivan Rodero Castro**

28/06/2015

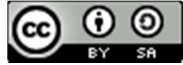

Aquesta obra està subjecta a una llicència de Reconeixement-CompartirIgual 4.0 de Creative **Commons** 

# FITXA DEL TREBALL FINAL

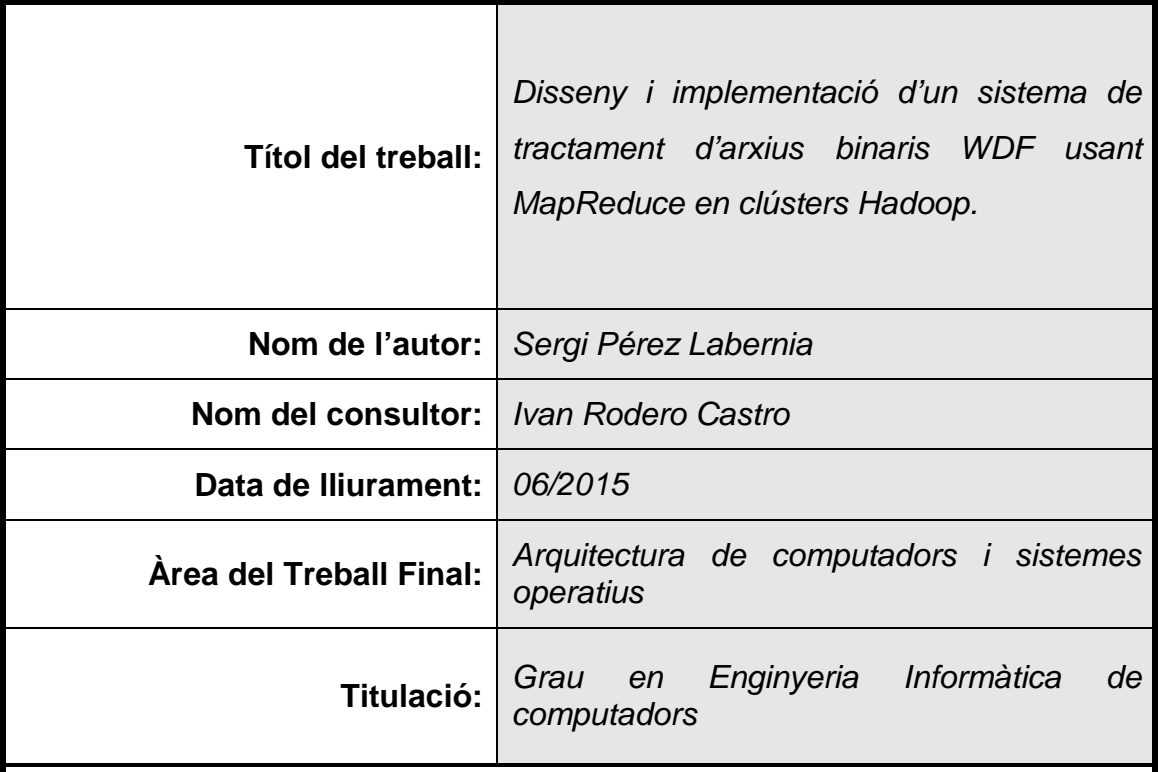

#### **Resum del Treball:**

L'objectiu del projecte es centra en el disseny i la implementació d'un sistema Big Data poc convencional capaç d'extreure informació de temps i potència d'arxius binaris. Inicialment, aquests són generats mitjançant un equip d'instrumentació i es tracten repartits entre els diferents nodes. Per a la distribució del treball s'utilitza l'entorn Hadoop i la programació en Java de les funcions MapReduce que permeten guardar de manera distribuïda la informació en el sistema de fitxers HDFS. Per acabar, la interfície web permet l'accés a aquesta informació a partir d'una estampa temporal inicial i una de final que s'utilitzen per generar el gràfic lineal d'aquest rang. El sistema resultant és viable i executa el procés en condicions en les que cal afegir control d'errors. La feina es distribueix entre els nodes correctament i evidencia la possibilitat d'ús de Hadoop amb fitxers diferents als textuals.

#### **Abstract:**

The design and the implementation of non-conventional Big Data system are the main aids of this project. This system is able to extract information such as temporal and power values from binary files. Initially, the instrumentation equipment produces binary files which are distributed between all the clustered nodes. The MapReduce model allows this system to execute works distributed into Hadoop environment. Furthermore, Hadoop saves information between nodes into HDFS file system. On the other hand, the web interface allows to generate graphic outputs ranked between initial and final timestamps. Systems using binary files in Hadoop environment are possible. In future, it would be interesting to work in control errors in order to improve this base system. To conclude, all the computer work is distributed correctly between nodes and the lecture of these binary files demonstrates the possibilities of Hadoop with nontext inputs.

#### **Paraules clau:**

Bigdata, Hadoop, Hdfs, MapReduce, Java, Tomcat, JfreeChart, Sistema

# Índex

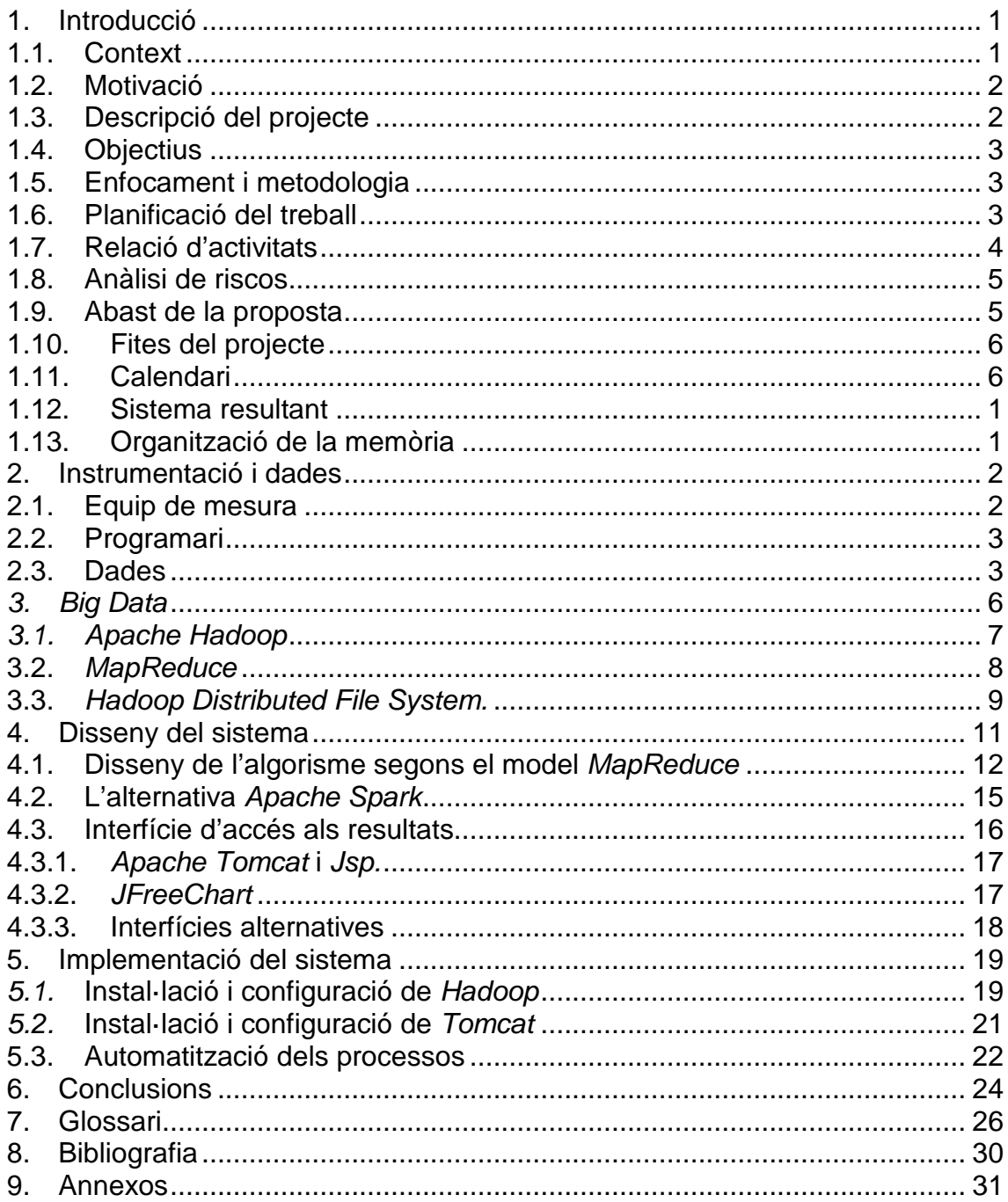

# Llista de figures

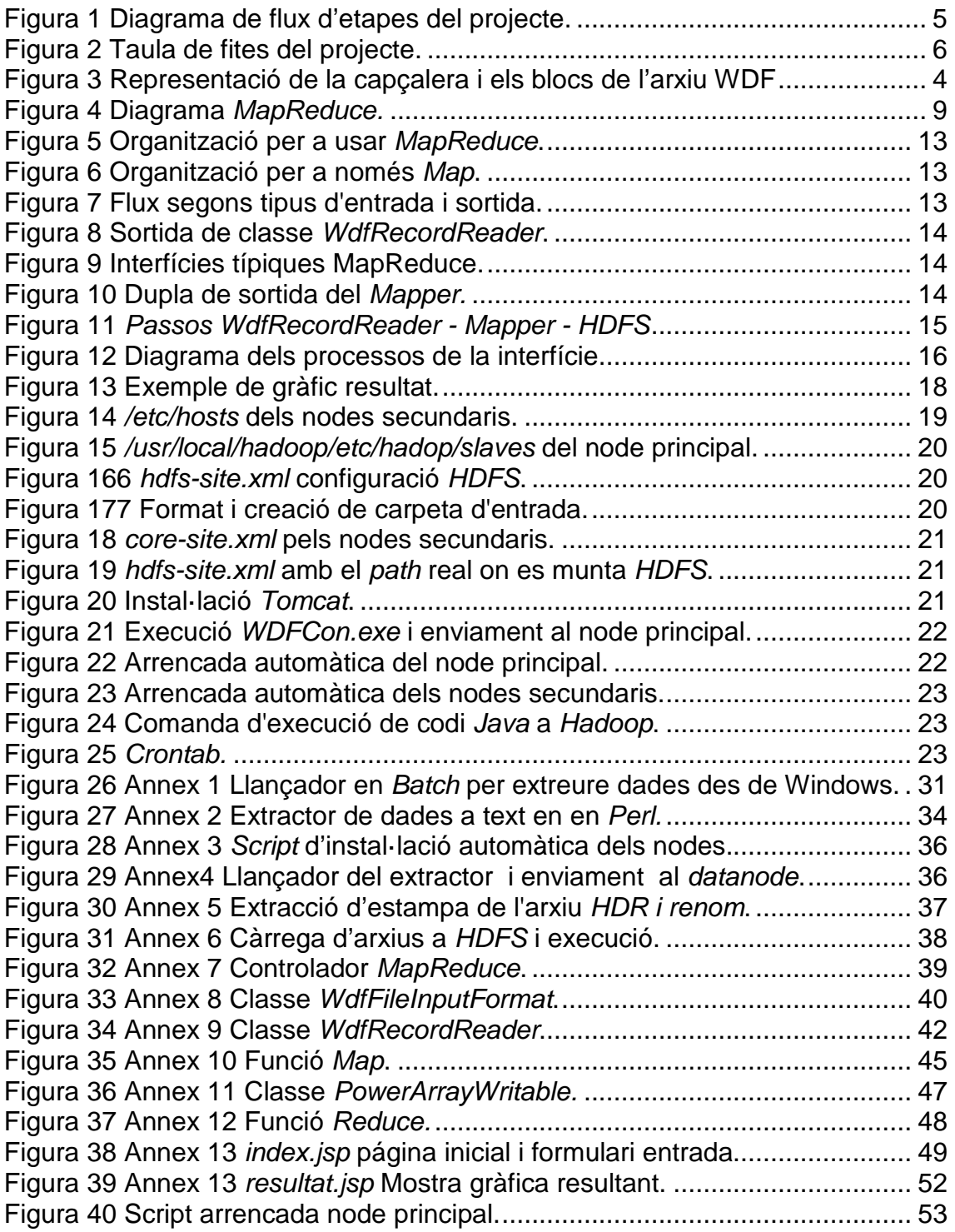

## 1. Introducció

Els sistemes de mesura i control van néixer per mantenir el correcte funcionament de diferents processos. Els avenços tecnològics i les millores en les capacitats del maquinari d'instrumentació<sup>1</sup> d'aquests sistemes han donat pas a eines que permeten un control exhaustiu i detallat de cada procés. Amb la millora en el control i la quantitat de les dades resultats els sistemes de tractament tradicionals han deixat de ser factibles.

El projecte  $TIC^2$  descrit a continuació per al treball final de grau de l'itinerari d'enginyeria de computadors descriu un sistema concret i escalable per al tractament de grans col·leccions de mesures d'instrumentació. El projecte es situa dins l'àmbit de l'arquitectura de computadors i sistemes operatius. La proposta de treball implica la creació d'un sistema poc convencional de Big data<sup>3</sup>.

Per començar, es tracten les dades extretes a partir d'equips d'instrumentació per a ser gestionades posteriorment. A continuació, es veuran diferents alternatives per a l'emmagatzematge de les dades tractades mitjançant Hadoop<sup>4</sup>. Per acabar, es treballarà en relació amb una interfície<sup>5</sup> d'accés i consulta de la informació. L'elecció de les diferents opcions seran aspectes importants a tenir en compte durant l'elaboració del treball.

### 1.1. Context

Un conjunt de servidors de la RDI2<sup>6</sup> amb certa rellevància treballen sota la supervisió i control d'un aparell d'instrumentació model *DL850<sup>7</sup>* de la marca Yokogawa<sup>8</sup>. Aquest genera mesures de potència rebuda per les fonts d'alimentació d'aquests equips cada mil·lèsima part de segon i permet observar en temps real les diferents fluctuacions que van sorgint. Aquest és el context d'un sistema que ha de permetre el tractament, l'emmagatzematge i el posterior visionat per donar major utilitat a la instrumentació dels servidors.

La rellevància d'aquest sistema recau en dos vessants. Per una banda, el cost d'aquest tipus de maquinari d'instrumentació implica l'aplicació sobre processos importants i crítics. Per altre banda, és un sistema aplicable a d'altres processos d'instrumentació amb característiques semblants només fent-ne petites adaptacions.

### 1.2. Motivació

El marc actual de constant generació de dades i la importància de produir informació útil a partir grans volums d'aquestes dades són factors clau per entendre la necessitat de sistemes que ho gestionin. El disseny i la implementació de sistemes que permeten una gestió adient són necessaris per a l'extracció de conclusions de manera senzilla.

A més, l'enriquidor treball de comparació entre diferents dissenys de sistemes de processament en paral·lel amb Hadoop afegeix valor al treball. L'escalabilitat en el sistema d'emmagatzematge serà també important i a tenir en compte. Per acabar, la implementació d'una interfície per accedir a la informació mitjançant un model d'accés propi a HDFS<sup>10</sup> aportarà la rúbrica al treball.

# 1.3. Descripció del projecte

Amb aquest projecte es pretén desenvolupar un sistema no convencional de Big data en el que es podrà extreure informació a partir de dades produïdes per equips d'instrumentació. Es parla d'un sistema o conjunt d'eines de software que es puguin utilitzar en computadors i centres de dades de manera còmoda i escalable. Concretament, en el cas del projecte es tracten mesures de corrent de servidors que es generen a partir de maquinari d'instrumentació Yokogawa. Per tant, durant la realització del projecte es tractaran les dades per adaptar-les a les necessitats, es provaran diferents solucions d'emmagatzematge i s'implementarà una solució per accedir adientment i mostrar la informació.

# 1.4. Objectius

S'enumeren a continuació els principals objectius del projecte:

- Tractament i gestió de dades.
- Veure a la pràctica la diferència entre dades i informació.
- Aprenentatge teòric sobre Big data.
- Provar diferents sistemes d'emmagatzematge per a Big data.
- Introduir-se en el funcionament de frameworks $9$  com Apache Spark<sup>11</sup> o Hadoop.
- Realitzar una implementació de programació paral·lela MapReduce<sup>12</sup> amb èxit.
- Discernir entre possibles solucions per a una situació de computació paral·lela.
- Realitzar una proposta d'interfície per accedir de manera còmoda a la informació.
- Documentar en relació a la presa de decisió i els criteris de selecció que s'han seguit per a les diferents solucions.
- Documentar els resultats del procés de manera entenedora per facilitar la reproducció del sistema.

# 1.5. Enfocament i metodologia

L'estratègia es basa en el desenvolupament del sistema mitjançant un sistema d'un sol node o amb la simulació mitjançant màquines virtuals d'una petita xarxa de nodes i la seva posterior implementació en els sistemes en producció. Aquesta estratègia permet realitzar més proves amb menor dependència de recursos.

# 1.6. Planificació del treball

Els **recursos temporals** destinats al projecte venen delimitats pel caràcter quadrimestral i el nombre de crèdits essent el còmput aproximat d'unes 225 hores.

Els **recursos materials** tecnològics consten de l'equip d'instrumentació Yokogawa DL 850 junt amb la màquina amb Windows 7 on aquest està connectat i per a la implementació de les diferents solucions es destina un clúster de màquines del RDI2.

### 1.7. Relació d'activitats

Les tasques i activitats a dur a terme en el projecte són les llistades a continuació i estan agrupades dins tres grans blocs.

#### **1. Planificació del projecte.**

- 1.1. Debat de propostes.
- 1.2. Elecció del projecte.
- 1.3. Realització del pla de treball.

#### **1.4. Entrega PAC1.**

- **2. Investigació i realització.** 
	- 2.1. Cerca d'informació sobre instrumentació i tractament de dades.
	- 2.2. Cerca d'informació i teoria sobre *Hadoop*.
	- 2.3. Instal·lació i configuració *Hadoop*.
	- 2.4. Programació algorisme *MapReduce*.
	- 2.5. Cerca d'informació i teoria sobre *Spark*.

#### **2.6. Entrega parcial.**

- 2.7. Instal·lació i configuració *Spark*.
- 2.8. Adaptació algorisme *MapReduce* per a *Spark.*
- 2.9. Interfície d'accés a dades.
- 2.10. Proves fiabilitat i tolerància a errades.
- 2.11. Comparacions i alternatives.

#### **3. Documentació i presentació.**.

- 3.1. Memòria del projecte.
- 3.2. Presentació Virtual.
- 3.3. Autoinforme de Competències Transversals.
- **3.4. Entrega final.**

## 1.8. Anàlisi de riscos

El risc principal d'un projecte d'aquest tipus es centra en els problemes temporals. S'ha de tenir cura de minimitzar l'impacte que es pugui produir en patir una situació de risc no desitjada donada per falta de temps. Per a evitar aquesta situació de risc es aconsellable realitzar un seguiment del projecte seguint la planificació inicial indicada en aquest document. A més, cal emmarcar i respectar l'abast del projecte en tot moment.

Per altre banda, la falta de disponibilitat de maquinari durant la realització del projecte i les dades que es generen poden ser, també, causes d'una situació de risc.

### 1.9. Abast de la proposta

El projecte es divideix en tres àmbits d'actuació bàsics que es mostren seguint el diagrama de flux del gràfic següent:

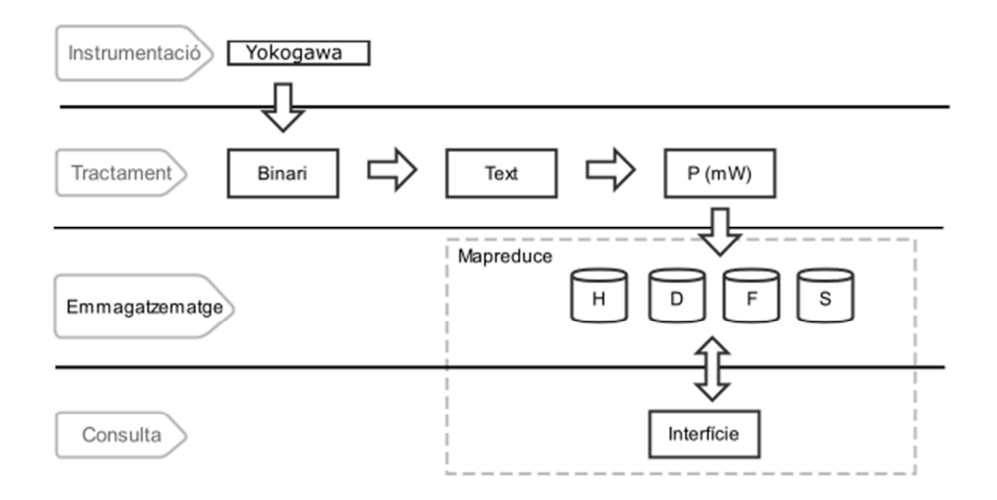

Figura 1 Diagrama de flux d'etapes del projecte.

Inicialment, cal entendre el tipus de dada a tractar i com es disposa dins els arxius que la contenen, es parla dels fitxers binaris. El tractament del text que s'extreu es fonamental per a guardar posteriorment la informació necessària. Per a la utilització posterior de les dades ens cal convertir-les de

Mitjançant l'execució de tasques MapReduce en una combinació formada pel parell clau i dada, d'altre manera no serà adient la utilització d'aquest tipus de computació paral·lela.

La prova de les diferents opcions d'emmagatzematge i l'elecció de la més adient forma part de la segona etapa del treball. La interfície d'accés a les dades serà l'última etapa i ha de permetre accedir a la informació necessària de potència en diferents espai de temps de manera còmode i senzilla.

## 1.10. Fites del projecte

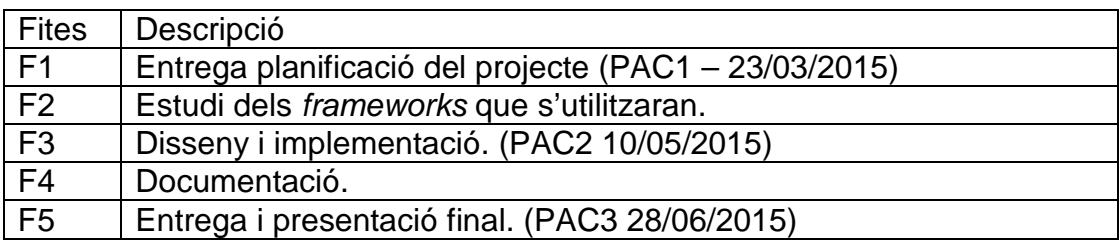

Figura 2 Taula de fites del projecte.

## 1.11. Calendari

En aquest apartat s'estableix el calendari de referència per a l'execució del projecte. Es formen tres grans blocs, en primer per la planificació, en segon per al treball i per acabar amb la finalització de la documentació que s'anirà elaborant. L'inici del projecte correspon al dia 1 de març del 2015 i l'acabament al 28 de juny del 2015.

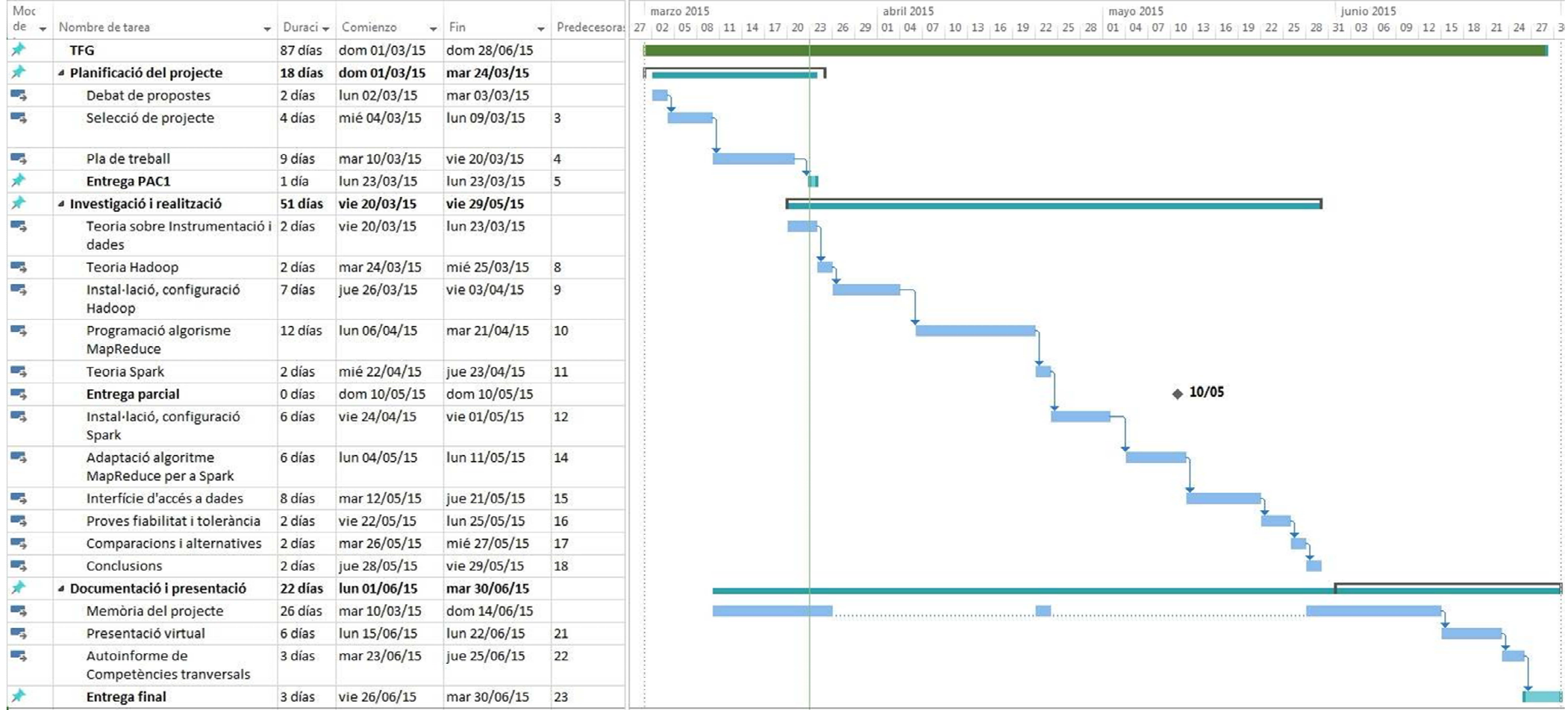

### 1.12. Sistema resultant

El sistema resultant està format pel maquinari d'instrumentació i l'equip on s'emmagatzemen les dades. A més, calen màquines per a la implementació del clúster Hadoop. No es essencial el càlcul de les màquines ja que degut a les característiques del sistema es possible escalar el nombre en cas que sigui necessari. Una d'aquestes és el node principal o namenode que gestiona les tasques per als altres nodes anomenats datanodes que realitzen l'execució dels treballs. En el mateix *namenode* s'executa un servidor *Tomcat<sup>13</sup>* que permet l'accés web al destinatari de la informació i des d'on s'executaran les comandes en Java per a generar els gràfics. Per tant, en relació amb el programari, el sistema consta d'un parell d'aplicacions en Java. Una s'executa com un Servlet<sup>14</sup> al servidor web i l'altre basada en el paradigma MapReduce s'executa dins l'entorn Hadoop repartint els treballs d'extracció d'informació en els diferents nodes. És a l'inici de la funció  $\mathit{Map}^{15}$  on es destria la informació útil dins els arxius binaris generats pel maquinari Yokogawa. Cal per tant extreure les dades dels arxius binaris mitjançant una implementació pròpia de la classe RecordReader<sup>16</sup>.

## 1.13. Organització de la memòria

La memòria s'ha estructurat en les sis parts descrites a continuació.

- 1. **Introducció:** Es realitza un preàmbul del treball i es detallen aspectes com el seu context, la motivació i l'abast d'aquest a més dels recursos i la planificació temporal.
- 2. **Instrumentació i dades:** Es detalla la font i obtenció de les dades i l'estudi del contingut del fitxer binari.
- 3. **Big Data:** Introducció teòrica i informació de les diferents tecnologies.
- 4. **Disseny:** Explicació del sistema. El seu disseny, alternatives i decisions.
- 5. **Implementació:** Configuració de les diferents parts que formen el sistema.
- 6. **Conclusions:** Detall del conjunt de conclusions i idees extretes un cop acabat el projecte.

# 2. Instrumentació i dades

En la majoria dels casos, un procés depèn de variables físiques que influeixen directament en l'èxit d'aquest i on una variació d'aquestes variables pot ser la causa d'un mal funcionament en el procés. La lectura i control d'aquestes variables es un element bàsic pel manteniment i per extraure coneixement que permeti assegurar i optimitzar els processos.

En conseqüència, calen sistemes destinats a mesurar, enregistrar i controlar aquestes variables. Per a la funció esmentada el sistema d'instrumentació consta d'un dispositiu, d'un o més instruments de mesura, de les connexions entre ells i del programari i configuracions que permeten l'automatització del sistema.

En definitiva, el sistema d'instrumentació converteix una variable física en una de mesurada que s' enregistra i es fàcilment quantificada per a ser visualitzada i tractada adientment.

### 2.1. Equip de mesura

El pilar bàsic del sistema d'instrumentació es l'aparell de mesura. Aquest, permet mitjançant sensors, l'adquisició de la variable o variables físiques que interessa monitoritzar. Per aquest projecte s'utilitza com a referència l'oscil·loscopi DL850 de Yokogawa. De totes les configuracions d'aquests equips complexos ens interessa el mètode amb el que es poden extraure les dades. En concret, aquest equip de mesura permet la connexió i l'extracció de dades mitjançant un Usb tipus B, una interfície GP-IB o mitjançant cable Rj-45. Tant amb Usb com amb GP-IB, la connexió directa a un ordinador permet la utilització del programari Xviewer<sup>17</sup> o XwirePuller<sup>18</sup> que facilita l'extracció i l'emmagatzematge de les mesures.

Per altre banda, una opció a tenir en compte es la connexió de l'equip de mesura mitjançant xarxa i l'emmagatzematge de les dades directament en

2

sistemes d'arxius remots, en aquest cas, directament en el sistema d'arxius HDFS del clúster.

### 2.2. Programari

Aquest aparell de mesura es connecta a un equip amb Windows 7, entorn en el qual s'executa el programari propietari Xviewer de Yokogawa Electric Corporation. El programari esmentat permet l'extracció de les dades dins arxius binaris en format  $WDF^{19}$ , i així, el sistema implementat recull la informació dels arxius WDF emmagatzemats per aquest programari per al seu tractament en el clúster.

### 2.3. Dades

Per a la obtenció d'informació útil cal una font de dades i un sistema que permeti la seva transformació. La font per aquest sistema es l'equip d'instrumentació i el processament d'aquestes dades es realitza directament dels arxius amb format WDF. De tota la informació que aquest fitxer conté ens interessa sobretot la dupla data, en format petjada de temps, i potència en mW.

El fitxer està estructurat en tres parts diferenciades. En primer lloc, conté una capçalera comuna per a tot l'arxiu, a la que segueix un conjunt de blocs on s'emmagatzemen les dades i finalitza en un bloc de tancament.

Per una banda, la capçalera conté 4 tipus de contingut diferent. Els 4 primers bytes indiquen el tipus d'arxiu mitjançant la representació d'aquest en text pla, en el cas dels arxius que s'estan tractant és %WDF. Els següents 4 bytes contenen la representació en hexadecimal del nombre total de bytes que formen la capçalera. Aquesta nombre total menys els primers 8 bytes formen la mida del bloc de dades de la capçalera. A partir d'aquest punt la resta de fitxer esta compost per blocs estructurats a partir de quatre parts; Un nom únic que identifica el bloc, la mida de les dades i una marca que indica el final del bloc. Els quatre primers bytes de cada bloc ens indiquen el tipus de bloc que es tracta mitjançant quatre caràcters únics. Aquests ens serviran per destriar el bloc on es llegiran les dades de la resta.

3

Els següents 8 bytes representen en hexadecimal la mida en bytes que ocupen les dades que formen el bloc. A continuació dels 12 primers bytes de cada bloc segueix la resta que acaba de formar les dades del bloc fins a un la marca de finalització que ocupa els últims 4 bytes i es representada amb el valor hexadecimal 0xffffffff.

| $HEADER$ -------<br>-----<br>ile type: %WDF<br>leader length: 64 bytes. |  |  |  |                                                                |
|-------------------------------------------------------------------------|--|--|--|----------------------------------------------------------------|
|                                                                         |  |  |  | ----- CHUNK: FhDR ------- Chunk length: 164 EndMark: ffffffff  |
|                                                                         |  |  |  | --- CHUNK: HsTA ------- Chunk length: 20 EndMark: ffffffff     |
|                                                                         |  |  |  | --- CHUNK: AcQI -------- Chunk length: 392 EndMark: ffffffff   |
|                                                                         |  |  |  | --- CHUNK: RtMI -------- Chunk length: 140 EndMark: ffffffff   |
|                                                                         |  |  |  | ---- CHUNK: BhDR ------- Chunk length: 304 EndMark: ffffffff   |
|                                                                         |  |  |  |                                                                |
|                                                                         |  |  |  | --- CHUNK: UnTI -------- Chunk length: 4 EndMark: ffffffff     |
|                                                                         |  |  |  | CHUNK: SlTI -------- Chunk length: 16 EndMark: ffffffff        |
|                                                                         |  |  |  | ---- CHUNK: HsTI -------- Chunk length: 404 EndMark: ffffffff  |
|                                                                         |  |  |  | CHUNK: HsTD -------- Chunk length: 796 EndMark: ffffffff       |
|                                                                         |  |  |  | CHUNK: baLD -------- Chunk length: 1536 EndMark: ffffffff      |
|                                                                         |  |  |  | CHUNK: PoTI -------- Chunk length: 1088 EndMark: ffffffff      |
|                                                                         |  |  |  | -- CHUNK: GrMI -------- Chunk length: 132 EndMark: ffffffff    |
|                                                                         |  |  |  | -- CHUNK: GrMW -------- Chunk length: 762568 EndMark: ffffffff |
|                                                                         |  |  |  | - CHUNK: DrAW ------- Chunk length: 1089096 EndMark: ffffffff  |
|                                                                         |  |  |  | -- CHUNK: RoFS -------- Chunk length: 2752 EndMark: ffffffff   |
|                                                                         |  |  |  | CHUNK: FeND -------- Chunk length: 0 EndMark: ffffffff         |

Figura 3 Representació de la capçalera i els blocs de l'arxiu WDF

Segons la documentació del fabricant, el bloc amb la informació d'anàlisi de les dades es identificat amb XHDR o DHDR amb l'anàlisi realitzat s'ha obtingut la informació temporal a partir de l'arxiu HDR. Per altre banda, si s'extrau del bloc directament cal aplicar els modificadors següents:

$$
Estampa temporal = HResolution * (Data - 1) + HOffset
$$

Per altre banda, el bloc amb l'identificador FrAW és on s'emmagatzemen les dades de potència. Cada valor ocupa 2 bytes i està representat com a un número short amb signe. A cada element s'aplica la següent modificació:

$$
Potència = VResolution * Valor binari + VOffset
$$

Degut al que ocupa cada element, la mida del bloc de dades ascendeix al doble de la quantitat d'elements, fet que ha facilitat destriar la informació de potència. La capacitat d'aquest maquinari d'instrumentació permet l'extracció de valors de potència cada mil·lèsima de segon, i per tant, produint un volum elevat per a ser processat en un sol computador. Cal una solució per a tractament de grans col·leccions de dades. Tot i amb això, es realitza una implementació en codi per a extreure dades de carpetes amb arxius en moments puntuals directament a l'ordinador que captura les dades. El codi d'aquesta s'adjunta a l'Annex 1 i 2.

L'aplicació s'ha anomenat DCW i es escrita en Perl amb un llançador en format Batch que permet ser executada en una màquina amb una instal·lació de Perl i amb sistema operatiu Windows. Aquesta agafa els arxius WDF de la carpeta DATAVIN i els converteix en arxius de sortida a la carpeta DATA\OUT amb els parell marca temporal i potència de l'arxiu d'entrada.

La estampa de temps només marca 10 dígits, és a dir, en segons. Per a solucionar-ho cal agafar els últims dígits del camp time, extraure'n els tres primers corresponents a les mil·lèsimes de segon i adjuntar-los als anteriors i així obtenir el valor temporal desitjat.

# 3. Big Data

El terme sorgeix dins un marc d'evolució constant de les noves tecnologies i una reducció del cost en l'emmagatzematge i en la generació de les dades. Amb l'aparició de nous sistemes d'informació i la realització de noves configuracions, la producció de dades de sensors, imatges, vídeos, registres de diferents aplicacions, transaccions de diferents tipus, informació de xarxes socials, planes web entre d'altres augmenten de manera considerable.

L'interès per extreure informació d'aquestes col·leccions de dades defineix un terme que permet unificar diferents metodologies i tecnologies sota la definició de Big Data. Es fonamental entendre les tres dimensions en constant creixement que el formen, volum d'informació, velocitat de transmissió i la varietat del tipus de dades. Aquests tres aspectes conflueixen en un quart de resultant que es també en constant creixement, el valor. Simplificant-ho, a major quantitat d'informació, més ràpida i de diferent tipus major aportació de coneixement per a prendre decisions de valor.

Els genèrics passos a seguir a l'hora de treballar amb aquests sistemes són:

- **1. Recol·lecció de Big Data**: L'organització ha d'ésser capaç de realitzar una correcta estratègia per a acumular les dades a tractar.
- **2. Neteja i correlació**: Cal netejar la gran quantitat de dades d'aquells que no serveixen, el millor moment és durant la introducció de les dades. Per a correlació s'entén com el coneixement y la vinculació d'aquelles dades de diferents fonts que es refereixen al mateix objecte i s'enllacen per a ser estudiades més convenientment.
- **3. Anàlisi**: És el punt clau, normalment no es tenen problemes per a recollir dades, els problemes sorgeixen a l'hora d'analitzar-les.

Es tractes d'eines que s'utilitzen per a l'anàlisi, eines de valoració predictiva, de visualització de patrons, entre altres...

**4. Conclusions:** És el punt on es vol arribar. L'anàlisi de les dades ha afegit un valor a aquella informació i ja es poden prendre decisions de valor sobre aquesta.

El sistema utilitzat en el projecte es basa en els quatre passos anteriors.

### 3.1. Apache Hadoop

A la practica per a treballar amb el concepte Big Data calen eines. L'entorn de programari idoni per aquests casos és Apache Hadoop. El projecte d'alt nivell d'Apache disponible en la versió 2.7.0 està escrit en Java i es desenvolupat sota llicència lliure Apache License 2.0.

L'entorn permet l'execució de codi escrit dins el paradigma MapReduce de forma distribuïda, amb la escalabilitat com a característica important ja que permet la seva execució en un únic servidor o en milers de màquines. Està inspirat en les tecnologies Google MapReduce i Google File System (GFS) i n'és d'aquesta segona d'on va sorgir el nucli principal, el seu sistema de fitxers distribuït anomenat HDFS, del que es parla a l'apartat 3.3 d'aquesta memòria. La configuració típica dels clústers inclouen un node principal encarregat de distribuir el treball i múltiples nodes secundaris que s'encarreguen de realitzar les tasques. Per a executar-ho cal tenir una instal·lació d'Ssh i el Java Runtime Environment (JRE) 1.6 o superior. Per altre banda, l'entorn és multi plataforma.

D'es d'Apache es mantenen diversos projectes relacionats que permeten ampliar funcionalitats i millores com Ambari, Avro, Cassandra, HBase, Hive, entre d'altres. Per adonar-se de la importància que té només cal veure la quantitat d'exemples que es llisten a la plana PoweredBy de la vikipèdia d'Apache. També serveixen per veure com de diferents poden ser les configuracions i per adonar-se de la gran escalabilitat.

Per una banda, des de Telefonica Research, on indiquen que l'utilitzen per a la mineria de dades, la modelització d'usuaris, multimèdia i recerca de grups a internet. El clúster està format per 6 nodes amb 96 nuclis, 8 GB de memòria RAM i 2 TB per màquina.

I per altre banda, exemples com LinkedIn que utilitza múltiples xarxes computacionals dividides segons propòsits. Per exemple, realitzen tasques de descoberta de persones conegudes. El maquinari és en aquest cas de:

~800 màquines basades en dos processadors Westmere HP SL 170x amb quatre nuclis, 24 GB de memòria RAM i 12 TB de disc.

~1900 màquines de SuperMicro basades en dos processadors Westmere X8DTT-H de sis nuclis, 24 GB de memòria RAM i 12 TB de disc cada una.

~1400 màquines de SuperMicro basades en dos processadors Sandy Bridge de sis nuclis, 24 GB de memòria RAM i 12 TB de disc cada una.

La computació realitzada amb aquest entorn implementa el paradigma anomenat MapReduce que es descriu en el següent punt.

### 3.2. MapReduce

L'assoliment gradual de petites fites es realitza mitjançant el paradigma de computació paral·lela MapReduce. Aquest es basa en Divide and conquer<sup>20</sup> per a grans col·leccions de dades. Com indica, implica dividir el treball en processos de menor mida i tractar-los de manera distribuïda.

MapReduce consta de dues fases. Per començar, s'inicia amb la fase Map que duu a terme la recollida de totes les dades d'entrada, el filtratge d'aquestes i la seva classificació. Posteriorment la fase Reduce<sup>21</sup> s'encarrega d'agrupar les parts i combinar-les segons claus iguals per a realitzar les operacions que calgui . El node principal comença l'execució del treball que divideix l'entrada en diferents parts i les reparteix en els diferents nodes que formen el clúster. A cada node es tracta la part corresponent segons el codi establert a la funció Map. Les dades es filtren i d'elles es conserva allò útil en forma de dupla <clau, valor>. Un cop filtrades i formatades s'agrupen segons clau i es tracten dins la funció Reduce per a generar els resultat desitjat.

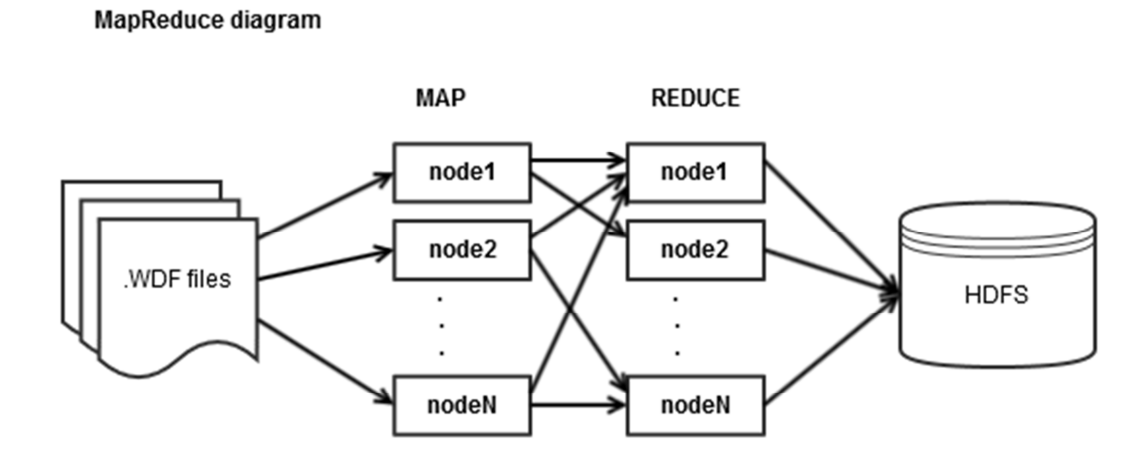

Figura 4 Diagrama *MapReduce.*

Amb l'ús de MapReduce, les dades resten emmagatzemades repartides pels diferents nodes que formen el clúster. El node principal revisa i envia les dades al node més proper per tal d'evitar l'enviament innecessari de dades entre nodes i la generació de tràfic de xarxa. Aquest emmagatzematge es possible gràcies al sistema de fitxers HDFS.

## 3.3. Hadoop Distributed File System.

El sistema de fitxers que utilitza Hadoop és un sistema propi anomenat Hadoop Distributed File System l'acrònim del qual és HDFS. Aquest sistema està pensat per treballar amb grans quantitats de dades de forma distribuïda, és a dir, el sistema està compost per parts localitzades en els diferents nodes que formen el clúster, el conjunt d'aquestes parts forma el sistema de fitxers. S'evita una gran quantitat de tràfic de xarxa degut a que no es mantenen les dades en un sol node i, per tant, no s'han d'enviar cap als nodes destí on es realitzaran les operacions.

Com permet replicació a les dades a nivell d'arxius és un sistema de fitxers tolerant a errades en cas de fallida d'un node. Una altre característica pròpia d'HDFS es la seva escalabilitat, permet l'adició de nodes a mida que en calen augmentant l'espai així l'espai del sistema de fitxers. Per altre banda, el node principal s'encarrega de mantenir el registre de quins fitxers conté el sistema i com estan disseminats entre els nodes. En HDFS normalment s'utilitzen blocs de mides de 64 MB i 128 MB pel fet d'estar optimitzat per a grans volums de dades, la reducció d'operacions de lectura i escriptura faran que es redueixi el temps totals de lectura i escriptura.

### 4. Disseny del sistema

El disseny del sistema es basa en tres etapes. En la primera, es generen les dades a l'etapa d'instrumentació on l'equip de mesura registra i guarda a l'ordinador les dades bolcant-les en els arxius binaris propis de Yokogawa.

El fitxer en format WDF es selecciona amb el codi adjunt a l'Annex 4 i es tracta amb el de l'Annex 5 per a extreure l'estampa temporal i usar-la per donar nom a l'arxiu. De seguit, s'envia al node principal per a que es carregui dins el sistema de fitxers distribuït HDFS. Un cop carregat ja està disponible al clúster per al seu tractament. Així doncs, agrupats els fitxers dins la carpeta d'entrada es moment de l'execució de l'aplicació MapReduce. Tant la càrrega com l'execució posterior es realitza mitjançant el codi de l'Annex 6.

Per altre banda, es important tenir en compte que gràcies a que el fitxer binari ocupa menys espai en disc que el fitxer de text l'enviament i posterior tractament també disminueix l'ús de la xarxa. Amb uns 1.211 kB aproximadament d'espai del fitxer en text i 731 kB d'espai de l'arxiu binari resulten per cada minut de dades un estalvi a l'enviament de 580 kB. 835,300 kB d'estalvi en transferència diaris.

El projecte en codi Java s'executa sota l'entorn Hadoop i permet llegir mitjançant la classe *WdfRecordReader*<sup>22</sup>, adjunta a l'Annex 9, cada un dels fitxers i enviar el flux  $FSDataInputStream^{23}$  com a valor al node escollit per a executar la funció Map. En sistemes Hadoop amb col·leccions de fitxers de text de GB i TB, cal dividir l'arxiu en parts i enviar-les als diferents nodes. En aquest cas l'entrada del sistema està formada per molts arxius amb mides molt menors a la del bloc del sistema de fitxers, i es per això que no es parteixen en parts els fitxers d'entrada i s'executen cada un d'ells en un treball Map diferent. Aquest fet permet mantenir l'estructura del fitxer binari sense modificar.

Així doncs, durant la segona etapa s'executa l'algorisme, comentat a continuació, per a cada un dels arxius.

11

### 4.1. Disseny de l'algorisme segons el model **MapReduce**

En un sistema MapReduce típic, per a dur a terme el processament distribuït de les dades en els diferents nodes es realitzen particions als arxius d'entrada segons la mida dels blocs del sistema de fitxers HDFS. Aquest sistema de divisió dels fitxers d'entrada s'anomena Split<sup>24</sup>, en anglès, i es essencial en els casos on els arxius tenen una mida molt superior a la del blocs del sistema de fitxers que per a HDFS sol ser de 64 MB.

La opció dfs.blocksize dins la configuració del node principal permet ajustar el bloc a 747861 bytes gairebé la mida dels arxius binaris d'entrada i que, per tant, passen a ser considerats directament cada un d'ells com una part o Split. D'aquesta manera l'arxiu binari es tracta tot complet i s'evita una lectura errònia. Això es degut a que al ser la mida dels fitxers d'entrada inferior al bloc del sistema de fitxers. Es tracta cada un en una instància diferent de la funció Map. Una alternativa a definir la mida de bloc superior al fitxer es la superposició de la funció *isSplitable()* de la classe *FileInputFormat<sup>25</sup>* amb un retorn del boleà amb valor false.

Per altre banda, per al disseny de l'algorisme cal definir la sortida desitjada. Una possible opció a l'hora d'agrupar les dades sorgeix a partir del caràcter únic del valor temporal i del caràcter coincident dels valors que adquireix la potència, és a dir, l'agrupació de les marques de temps per potències iguals.

Com menor es el nombre de decimals utilitzats per a definir la potència menor es la seva dispersió. Amb aquest tipus d'agrupació es divideix la sortida generada durant un minut i composta per 60.000 duples clau, valor en 60.000 estampes temporals repartides per cada potència segons els diferents valors d'aquestes. Al existir certa dispersió la quantitat de registres es elevada.

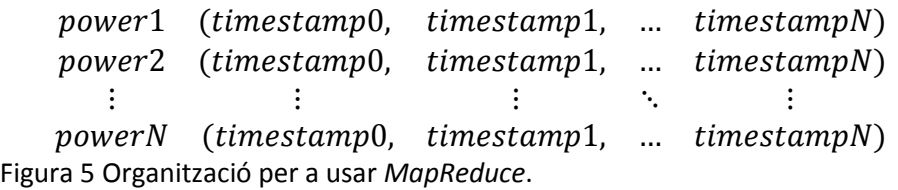

Per altre banda, hi ha la possibilitat de realitzar una agrupació per a cada valor temporal. Aprofitant que aquest és únic i consecutiu, tots els valors de potència que formen part del mateix minut s'agrupen sota el valor inicial de temps. Amb un total de 59.999 elements temporals menys a tractar per cada minut es redueix a l'hora d'emmagatzemar les dades en 84.960.000 elements temporals cada dia.

 $t$ imestamp $0$  ( $power0$ ,  $power1$ ,  $power2$ ...  $power59999$ ) Figura 6 Organització per a només *Map*.

En el moment de mostrar els 60.000 valors que formen cada un dels minuts només cal generar la sèrie de valors temporals a partir de l'inicial. També es important tenir en compte l'entrada que s'ha de tractar, les més típiques de Hadoop es realitzen amb Text. En canvi per aquest cas s'ha de llegir d'arxius binaris. Per tant, cal implementar la classe pròpia *WdfFileInputFormat<sup>26</sup>* hereva de FileInputFormat per a permetre l'entrada d'objectes de tipus fitxers.

WdfFileInputFormat MapReduce TextOutputFormat

Figura 7 Flux segons tipus d'entrada i sortida.

Per a l'extracció de les dades es crea la classe WdfRecordReader hereva de la classe RecordReader. La primera és un lector propi per a aquest tipus de fitxer que genera un objecte WdfRecodReader que permet fer una sola lectura amb tots els bytes que formen el fitxer, i que s'utilitzaran a la classe Map. El parell clau, valor són un Text on es desarà la marca temporal i un FSDataInputStream amb el flux del fitxer sencer independentment del tipus de dades. Aquest flux

llegeix els bytes i els converteix en caràcters unicode<sup>27</sup>. Amb l'ús d'un buffer es millora el rendiment de lectura.

(Text, FSDataInputStream)

Figura 8 Sortida de classe *WdfRecordReader*.

També cal tenir present que les interfícies per a un algorisme basat en MapReduce consten de les signatures que es mostren en la Figura 9:

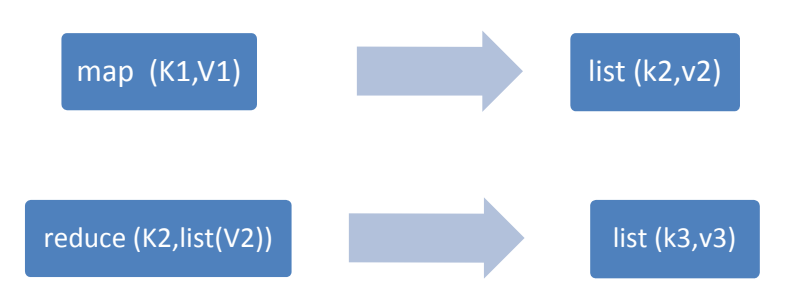

Figura 9 Interfícies típiques MapReduce.

Per la seva banda, la classe PowerMapper hereva de Mapper rep el flux d'entrada i n'extreu la informació escrivint-la en el context que rebrà la classe Reduce. En aquest cas, el valor consta de 60.000 registres i per tant es defineix com una Array, Com ha d'implementar la classe Writable<sup>27</sup> per a poder ser tractat per Hadoop es crea la classe PowerArrayWritable<sup>28</sup> on s'encapsularan tots els valors representats per variables de tipus Double.

#### (Text, PowerArrayWritable[60000])

Figura 10 Dupla de sortida del *Mapper.*

Les classes creades per a MapReduce han d'implementar la propietat serializable<sup>29</sup>, per a ser capaces de convertir l'objecte en una seqüència de bytes i a la inversa. Aquesta propietat aporta persistència, és a dir, permet emmagatzemar les dades. En cas de no ser serializable durant l'execució retornà l'excepció NotSerializableException. Per a poder comparar entre els objectes de la mateixa classe la clau ha d'implementar la interfície WritableComparable<sup>29</sup>, ja que gràcies a mètode compareTo es podran ordenar.

El controlador de la configuració i les execucions dels diferents treballs s'ha anomenat PowerApplicacion<sup>30</sup>. Aquest crea l'objecte Configuration<sup>31</sup> que dóna accés als diferents paràmetres dels treballs i defineix opcions com els tipus entrades i sortides de cada classe, nombre de les tasques Reduce i les rutes d'entrada i sortida. A més s'encarrega de gestionar la plataforma i d'inicialitzar el treball per a cada Split. El codi d'aquest s'adjunta a l'Annex 7. A l'Annex 10 el de la funció Map i a l'Annex 12 el de Reduce.

El resultat final es guarda en la carpeta data dins el sistema de fitxers HDFS amb la marca de temps com a nom de l'arxiu i els valors de potència llistats a l'interior.

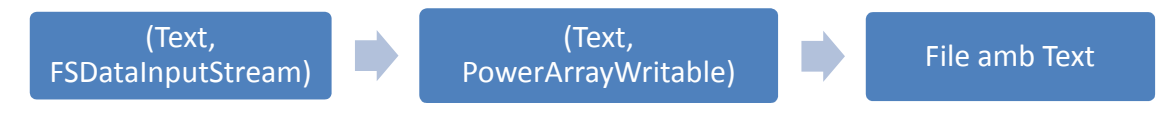

Figura 11 *Passos WdfRecordReader - Mapper - HDFS*

# 4.2. L'alternativa Apache Spark

Tot i poder-se executar com un complement de Hadoop, Spark és un nou model de computació distribuïda que sobrepassa les deficiències de MapReduce sobre certs treballs iteratius i en anàlisi amb consultes, és a dir, millora el rendiment en situacions on s'executa la mateixa instrucció repetidament sobre les mateixes dades i en d'altres on cal fer consultes reiteratives a grans conjunts. També permet treballar en memòria amb una millora de la velocitat ja que evita la latència de l'accés a disc i al mateix temps manté l'escalabilitat i la tolerància a falles pròpies de Hadoop.

A més, permet crear dos tipus de variables útils, per una banda les anomenades Broadcast que són compartides entre els nodes com a només lectura i per altre, un tipus de variable anomenat acumuladors on els nodes tenen accés per afegir valors i on només el controlador té accés de lectura. Així mateix, el punt fort d'aquesta tecnologia està en que realitza operacions amb col·leccions distribuïdes i abstractes anomenades Resilent distributed Datasets  $(RDD)^{32}$  mitjançant funcions Reduce, Collect i Foreach. Aquestes col·leccions es poden crear a partir d'arxius del sistema de fitxers HDFS de Hadoop. Respecte al llenguatge, està implementat per a programació d'alt nivell amb Scala, Java i Python.

En el cas del sistema del treball no compleix cap de les dues situacions esmentades, ni es processen unes mateixes dades repetidament ni es consulta reiterativament grans conjunts.

### 4.3. Interfície d'accés als resultats

La darrera etapa del sistema consta d'una interfície que permet l'accés a les dades ja tractades. Tot i els diferents projectes relacionats amb Hadoop existents es decideix implementar senzill i adaptable basat en una plana web allotjada al node principal servida mitjançant Tomcat que permet realitzar execucions d'un applet en Java per a extreure les dades i fer una mostra gràfica utilitzant la llibreria *JfreeChart*<sup>33</sup>. A continuació es mostra un diagrama de flux dels passos que formen el procés.

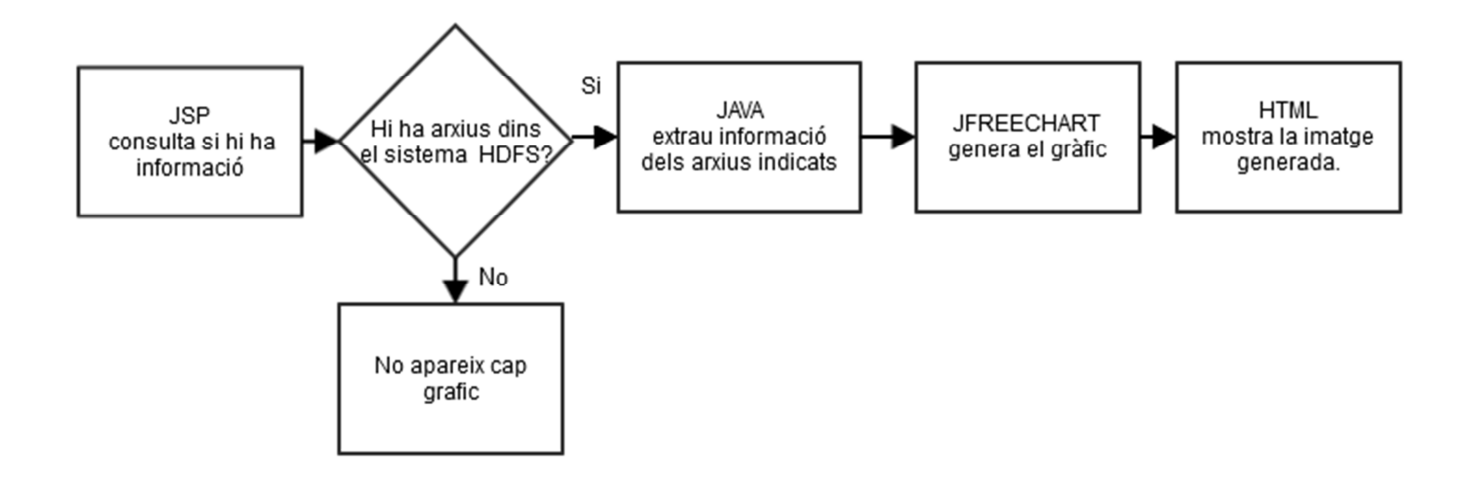

Figura 12 Diagrama dels processos de la interfície.

El codi de la interfície està format per un índex on es mostra la pantalla d'inici i es recullen les estampes temporals i un altre on es realitza la consulta de les dades del sistema HDFS i es mostra el gràfic. El codi d'ambdós s'adjunta a l'Annex 13.

## 4.3.1. Apache Tomcat i Jsp.

Apache Tomcat es una implementació de codi lliure que permet l'execució de programari en llenguatge Java en entorns web, és a dir, es un contenidor web que suporta Servlets i planes web escrites en Jsp. Aquest motor està publicat sota la llicència Apache License 2.0, és multi plataforma, inclou el compilador jasper i normalment es presenta en combinació amb el servidor web apache.

Per altre banda, JavaServletPages<sup>34</sup> és una tecnologia d'ajuda per als desenvolupadors de planes web dinàmiques basades en Html, Xml entre d'altres i que necessiten l'execució de codi Java dins d'aquestes. Tomcat i Jsp permeten realitzar consultes en Java dels arxius resultats i emmagatzemats al sistema de fitxers HDFS i mostrar la informació per navegador.

Per a la instal·lació i configuració veure el punt 5.2.

## 4.3.2. JFreeChart

El projecte JFreeChart és una llibreria per al llenguatge de programació Java que facilita la mostra d'informació en format gràfic. Aquesta llibreria inclou una API documentada, varietat en els tipus de gràfics i diferents formats d'imatges de sortida disponibles. Aquest projecte es distribueix sota els termes de GNU Lesser General Public Licence (LGPL).

Amb la recollida de la informació al servidor web i ja emmagatzemada en variables de la classe series de la llibreria JFreeChart permet generar un gràfic en Png per a mostrar dins la plana web la informació gràfica consultada.

La Figura 13 és un exemple gràfic resultant generat a partir d'una mostra correlativa d'informació ja tractada i la configuració de JFreeChart amb zoom al eix vertical els diferents títols.

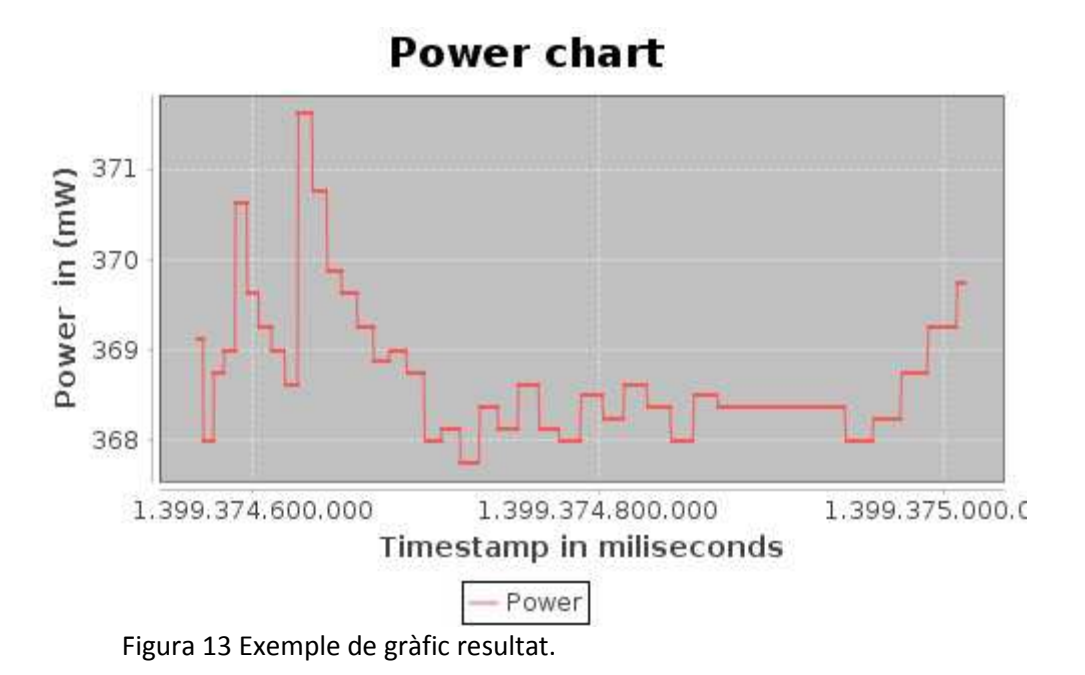

### 4.3.3. Interfícies alternatives

La creació d'una interfície a partir d'una plana web en Jsp no es la única opció a tenir en compte. Es poden emmagatzemar les dades en un base de dades no relacionals mitjançant tecnologies com MongoDB o Splout SQL que permeten la utilització del model de programació MapReduce per a realitzar consultes i així, millorar el rendiment prioritzant la velocitat. Bona opció en cas de gran quantitat de consultes a les dades en comptes d'accessos no simultanis. Ambdós tecnologies són un exemple de les possible aplicacions compatibles amb Hadoop.

Per altre banda, una opció a revisar seria la combinació de GraphX amb un clúster Spark. Aquesta interfície de programació d'aplicacions per a gràfics en paral·lel pot ser una bona implementació a l'hora d'explorar les dades i produir els gràfics resultant.

# 5. Implementació del sistema

Per al funcionament del sistema es necessària la instal·lació dels diferents nodes que formen el clúster i la configuració dels serveis necessaris.

# 5.1. Instal·lació i configuració de Hadoop

Per a les proves s'ha utilitzat la versió Standalone mode de Hadoop formada per una configuració d'un sol node, per així executar els treballs MapReduce en el mateix ordinador en diferents processos Java. En canvi, el mode clúster es l'òptim per muntar el sistema en producció. Aquest està format per diferents màquines que realitzen els treballs de manera distribuïda.

Aleshores, per a la versió individual on s'han realitzat el codi s'ha utilitzat una màquina virtual mitjançant VirtualBox amb Ubuntu 14.04 i la versió 1.7 del Jdk de Java i una altre amb Ubuntu 14.10 amb la versió 1.8 del Jdk. Ambdues edicions amb la versió de Hadoop 2.6.0, l'ultima versió estable al començament d'aquest projecte.

Ara bé, per a la instal·lació dels equips que formen part del clúster s'ha utilitzat una instal·lació Linux bàsica d'Ubuntu 14.10 on es realitza la instal·lació i configuració pertinent de manera automàtica mitjançant l'script de l'Annex 3.

Posteriorment, s'afegeix a cada un dels nodes la relació lo i nom de totes les màquines que formen el clúster.

```
192.168.0.2 namenode 
192.168.0.3 datanode1 
192.168.0.4 datanode2
```
Figura 14 */etc/hosts* dels nodes secundaris.

Al existir dos rols entre les màquines cal realitzar una configuració diferenciada segons el rol de cada un d'ells. Per una banda, cal configurar un node principal anomenat namenode<sup>35</sup> i per altre, la resta de nodes dependents d'aquest i

anomenats datanodes<sup>36</sup>. Les configuracions es realitzen en llenguatge XML en els diferents fitxers habilitats per aquestes.

Al node principal cal configurar el llistat amb la relació dels altres equips que formaren el clúster:

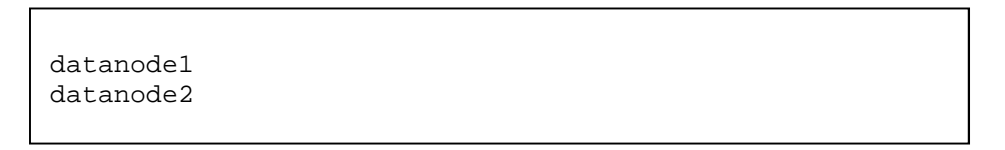

Figura 15 */usr/local/hadoop/etc/hadop/slaves* del node principal.

A més, s'ha de configurar la llista d'equips permesos i la mida del bloc del sistema de fitxers.

```
<property> 
       <name>dfs.hosts</name> 
       <value>names</value> 
       <description>Allowed host lists</description 
</property> 
<property> 
       <name>dfs.blocksize</name> 
       <value>747861</value> 
       <description>Block size in bytes</description 
</property>
```
Figura 166 *hdfs-site.xml* configuració *HDFS*.

Un cop s'arrenca el servei, dins el node principal es dóna format al sistema de fitxers i es crea la ruta dins el sistema d'arxius HDFS a on es guarden els arxius a processar.

> \$HADOOP\_HOME/bin/hadoop namenode –format \$HADOOP\_HOME/bin/hadoop fs –mkdir –p input/

Figura 177 Format i creació de carpeta d'entrada.

Altrament, en els nodes secundaris s'indica a la configuració quin es el node principal del clúster.

```
<property> 
      <name>fs.default.name</name> 
       <value>hdfs://namenode:9000</value> 
       <description>Namenode url:port</description 
</property>
```
Figura 18 *core-site.xml* pels nodes secundaris.

A més, es configura dins l'arxiu hdfs-site.xml la llista de rutes que s'utilitzen per guardar les dades.

```
<property> 
       <name>dfs.datanode.data.dir</name> 
       <value>/usr/local/hadoop/data</value> 
      <description>List of storage data path 
      </description> 
</property>
```
Figura 19 *hdfs-site.xml* amb el *path* real on es munta *HDFS*.

# 5.2. Instal·lació i configuració de Tomcat

A l'efecte d'utilitzar Java des de la interfície web es duu a terme la instal·lació i configuració bàsica de Tomcat7 en el node principal. D'entrada, s'instal·la el paquet des del repositori, després s'exporta la configuració de variables d'entorn i tot seguit es reinicia el servei.

```
sudo apt-get install tomcat7 
export CATALINA HOME=/var/lib/tomcat7 >> ~/.bashrc
sudo service tomcat7 restart
```
Figura 20 Instal·lació *Tomcat*.

En acabar es pot accedir mitjançant l'adreça http://localhost:8080 des del node principal o mitjançant http://namenode:8080 des d'un equip remot.

## 5.3. Automatització dels processos

La idea inicial del sistema es que sigui funcional sense cap interacció. El primer per a l'automatització del sistema es la implementació de la còpia d'arxius en format WDF des de l'ordinador font amb Windows 7 al node mestre de Hadoop. Per començar, es destria una carpeta on el programari envia els arxius WDF i on es desa el convertidor WDFCon.exe<sup>37</sup>. L'equipo Windows executa una tasca cada cert temps amb el codi que extrau les sortides en format  $WVF$  i  $HDR^{38}$ .

```
REM Extracting Header and data 
FOR %%x in (*.WDF) DO \WDF2WVF\EXEWDFCon.exe %%x 1
RM *.WVF 
xcopy %cd%\*.* Z:\ /c /q /r /u /y
```
Figura 21 Execució *WDFCon.exe* i enviament al node principal.

Per això, cal compartir en el node principal la carpeta /usr/local/hadoop/input mitjançant Samba i configurar aquesta ruta a l'equip Windows amb la lletra Z:\ Per altre banda, per arrencar el serveis namenode de Hadoop al iniciar el node principal es copia el codi de l'script de l'annex 14 a /et/init.d/ amb el nom hadoop-namenode i s'executa la següent comanda que permet la configuració per als diferents nivells d'arrencada (runlevels).

```
sudo update-rc.d /etc/init.d/hadoop-namenode start 90 2 
3 4 5 .
```
Figura 22 Arrencada automàtica del node principal.

Per als nodes secundaris es configura de manera semblant canviant tant a la comanda com a l'script namenode per datanode.

```
sudo update-rc.d /etc/init.d/hadoop-datanode start 90 2 
3 4 5 .
```
Figura 23 Arrencada automàtica dels nodes secundaris.

Amb les funcions de cada node assignades, i a fi de seguir amb l'execució dels treballs es descriu la comanda d'us de Hadoop.

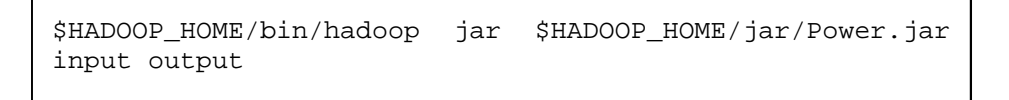

Figura 24 Comanda d'execució de codi *Java* a *Hadoop*.

La comanda del quadre anterior es realitza periòdicament mitjançant l'execució de l'Annex 6, segons l'interval marcat en la tasca següent que cal afegir a crontab.

```
0-59 * * * * $HADOOP_HOME/bin/up-run-data
```
Figura 25 *Crontab.*

Depenent del funcionament inicial es por anar variant l'interval segons necessitat. Cal recordar que MapReduce igualment utilitza un node per a cada arxiu tant entri 1 o més d'un en cada execució. El codi que es llança des de crontab introdueix dins el sistema de fitxers HDFS els diferents arxius i inicia el seu tractament.

## 6. Conclusions

Com a resultat del treball presentat, s'arriba a la conclusió principal què es totalment factible realitzar un estudi en paral·lel mitjançant Hadoop utilitzant dades emmagatzemades directament en arxius binaris. Per a realitzar-ho és important saber la distribució del contingut d'aquests arxius, la seva codificació i adaptar la lectura de manera específica per part del sistema.

La distribució de les tasques en nodes es essencial per no carregar l'ordinador que es destina a rebre les dades de la màquina d'instrumentació. Amb l'extracció de la marca temporal directament en la fase Map es milloraria encara més l'estalvi de la càrrega de treball. Respecte al disseny del sistema, utilitzar Hadoop, una interfície en Java i Tomcat permet muntar un sistema específic per visualitzar els resultats sense utilitzar sistemes dissenyats per d'altres funcions. Quant a la lectura de les dades, es fa palesa la dificultat d'extreure la informació dels fitxers binaris i el tracte tant diferent que es té en contraposició amb els arxius de text.

Per altre banda, en relació als objectius i expectatives generades durant la planificació i que s'enumeren dins el primer apartat d'aquest projecte cal realitzar certs comentaris. Per començar, s'ha treballat amb profunditat el tractament d'arxius binaris i la relació entre les dades rebudes i la informació que s'extreu al final del procés. També cal mencionar la introducció personal al món del Big Data, l'augment de l'interès al respecte i la quantitat de coneixements adquirits en els diferents entorns de treball que el formen. Així mateix, s'ha assolit un cert coneixement del entorn Hadoop i s'han pres decisions relacionades sobre el disseny. En contra, ha faltat aprofundiment a Apache Spark i la falta d'adaptació del sistema i la comparació amb el presentat. Quant a la interfície, s'ha realitzar una proposta pròpia d'interfície amb tecnologies lliures a l'abast. A mode de reflexió, la majoria dels objectius establerts a la planificació s'han complert, fet que aporta satisfacció personal.

Sobre la metodologia, s'han introduït canvis respecte a la planificació degut al temps utilitzat esbrinant la localització de la marca de temps dins el binari.

24

Inicialment, el projecte tractava de la comparació amb Spark però d'aquesta només es donen quatre pinzellades i es deixa com a treball futur.

Per concloure l'apartat, s'enumeren les línies de treball que han quedat pendents. La primera d'elles i més important és l'extracció de la marca de temps directament del arxiu binari durant la fase Map, posició marcada a l'Annex 10. Amb aquest pas s'evita l'execució del convertidor en el equip amb Windows.

Ha quedat pendent realitzar les proves amb Spark per a comparar i veure quina és la millor opció, a més de l'ús de SploutSQL per emmagatzemar les dades i també proves de funcionament davant anomalies, parades de nodes, entrada d'arxius invàlids, i entre d'altres la revisió dels possibles problemes de seguretat del sistema. Cal per tant, una inspecció important del control d'errors.

# 7. Glossari

#### **B**

#### • *BigData*

[3](Anglès) A les *TIC*, és la referencia als sistemes de manipulació de grans conjunts de dades.

### **C**

### • *Configuration*

[31](Anglès) Classe de *MapReduce* on es configuren les diferents opcions del sistema.

### **D**

#### • *Datanode*

[36](Anglès) Node secundari d'un clúster *Hadoop*. Aquests emmagatzemen les dades en el sistema de fitxers *HDFS* i s'encarrega d'executar els treballs *Map* i *Reduce* que li són assignats.

#### • *Divide and conquer*

[20](Anglès) Paradigma de disseny d'algoritmes basat en la divisió d'un treball per parts més simples.

#### • *DL850*

[7] Nom del model d'oscil·loscopi de l'empresa *Yokogawa* utilitzat per a l'adquisició de dades.

#### **F**

#### • *Framework*

[10] (Anglès) Entorn o marc de treball. Conjunt de recursos que permeten en grup organitzar el desenvolupament de certs projectes de programari.

#### • *FSDataInputStream*

[23] és una classe de Hadoop que permet mitjançant un *buffer* recollir un flux d'entrada de FSInputStream.

#### • *FileInputFormat*

[25] és una classe base per a tots els formats d'entrada basats en arxius.

**H** 

#### • *Hadoop*

[4] *Framework open source* d'aplicacions distribuïdes de *The Apache Software Fundation*.

• *HDFS*

[9] (Acrònim anglès *Hadoop Distributed File System*) Sistema de fitxers distribuït pròpi de *Hadoop*.

**I** 

#### • **Instrumentació**

[1](Català) Sistema de control i mesura d'una o més variables que formen part d'un procés.

#### • **Interfície**

[5](Català) Medi de comunicació entre un usuari i un equip que compleix cert objectiu.

**J** 

#### • *JavaServletPage*

[12][14](Anglès) Traducció de codi *Java* i *Html* dels fitxers *Jsp* per a executar-se al servidor web. El resultat en temps d'execució es coneix com a *Servlet*.

#### • *JFreeChart*

[33] Llibreria lliure per a Java que permet als desenvolupadors generar gràfics de manera senzilla.

#### **M**

#### • *MapReduce*

[12](Anglès) Algoritme d'aplicacions distribuïdes de *The Apache Software Fundation*.

#### • *Map*

[15] Classe que format part del paradigma *MapReduce*. S'encarrega de rebre l'entrada i destriar la informació útil. Es pot codificar per afegir funcionalitats.

#### **N**

#### • *Namenode*

[35](Anglès) Node principal del clúster *Hadoop*. Node coordinador del sistema de fitxers *HDFS*, executa el controlador que distribueix els treballs entre els altres nodes.

#### **P**

#### • *PowerApplication*

[30] Controlador de les tasques *MapReduce*. Creat seguint l*'API* per al sistema del treball.

#### • *PowerArrayWritable*

[28]Classe pròpia que permet l'emmagatzemat d'un cojunt *serializable* compost per variables de tipus *Double*.

#### **R**

#### • *RDD*

[32](Acrònim anglès: Resilent distributed Datasets) Col·lecció d'elements de només lectura repartides en diferents nodes i que poden operar en paral·lel. Usat per *Spark.*

• *RDI2*

[6](Acrònim anglès Rutgers Discovery Informatics Institute)

#### • *RecordReader*

[16] Converteix una entrada en bytes per presentar-la a la funció *Map*.

#### • *Reduce*

[21] Funció que permet agrupar valors intermedis en una sortida segons les diferents claus. Forma part de *MapReduce*.

#### **S**

• *Spark*

[11] Sistema gestor de clústers de propòsit general optimitzat.

• *Split*

[24](Anglès) Divisió en parts d'un tot.

**T** 

#### • *TIC*

[2](Acrònim català:Tecnologies de la informació i la comunicació) Conjunt de sistemes i tecnologies desenvolupades per a gestionar la informació.

• *Tomcat*

[13] Contenidor d'aplicacions desenvolupades en *Java* per a la seva execució des del *web*.

#### **W**

#### • *WDF*

[19] Format de l'arxiu binari produït pel programari.

#### • *WDFCon.exe*

[37] Programari de l'empresa *Yokogawa* que permet extraure els arxius *WVF i HDR* a partir de l'arxiu en format *WDF*.

#### • *WdfFileInputFormat*

[26] Classe pròpia hereva de *FileInputFormat* que permet el correcte tractament dels arxius binaris *WDF*.

#### • *WdfRecordReader*

[22] Classe pròpia hereva de *RecordReader*. Adaptada per una sola lectura per arxiu.

#### • *WVF i HDR*

[38] Formats d'arxius que s'extrauen amb el programa WDFCon.exe. WVF conté les dades i HDR informació de la forma en que aquestes es guarden.

#### • *WdfRecordReader*

[22] Classe pròpia hereva de *RecordReader*. Adaptada per una sola lectura per arxiu.

#### • *Writable*

[27] És una interfície de *Hadoop* implementada que permet *serializable* una entrada o a la inversa.

#### • *WritableComparable*

[29] És una interfície de Hadoop que permet la comparació d'un objecte *serializable* amb una altre. S'utilitza en la comparació de claus.

**X** 

#### • *Xviewer*

[17] Programa de l'empresa *Yokogawa* que permet controlar els oscil·loscopis i extreure les dades en arxius .

• *Xwire*

[18] Programa de l'empresa *Yokogawa* que permet controlar els oscil·loscopis de la sèrie DL mitjançant una connexió *ethernet*.

**Y** 

#### • *Yokogawa*

[8]( Yokogawa Electric Corporation) Empresa fundada al 1915 de distribució d'equips d'instrumentació i control.

# 8. Bibliografia

- Colaboradores de Wikipedia. *Instrumentación industrial* [en línia]. Wikipedia, La enciclopedia libre, 2014 [data de consulta: Abril 2015]. Disponible a https://es.wikipedia.org/wiki/Instrumentación\_industrial.
- Juan Pavón Mestras, Entrada y Salida con Java. Dep. Ingeniería del Software e Inteligencia Artificial (UCM), 2007-2008, p. 1-14
- Matei Zaharia, Mosharaf Chowdhury, Michael J. Franklin, Scott Shenker, Ion Stoica. Spark: Cluster Computing with Working Sets, University of California, Berkeley 2010
- Sergi Pérez Labernia. *Big Data*. Administració de xarxes i sistemes operatius (UOC), 2013, p. 4-6
- The Apache Software Foundation. *Apache Tomcat 7* [en línia] Apache Tomcat 7.0.6.2 API, 2000-2015 [data de consulta: Juny 2015] Disponible a http://tomcat.apache.org
- The Apache Software Foundation. *Getting Started* [en línia] Apache Hadoop, 2014 [data de consulta: Abril 2015] Disponible a http://hadoop.apache.org
- The Apache Software Foundation. *Hadoop API* [en línia] Apache Hadoop Main 2.6.0 API, 2014 [data de consulta: Abril 2015] Disponible a http://hadoop.apache.org
- The Apache Software Foundation. *PoweredBy* [en línea]. Hadoop Wiki, 2015 [data de consulta: Juny 2015] Disponible a http://Wiki.apache.org/hadoop/PoweredBy
- The Perl Programming Language. *Perl.org* [en línea]. Perl.org 2002-2015 [data de consulta: Abril 2015] Disponible a https://www.perl.org/
- Yokogawa Electric Corporation. *DL850E/DL850EV ScopeCorder web* [en línia] Web de Yokogawa, 2013 [data de consulta: Abril 2015] Disponible a http://www.yokogawa.com/
- Yokogawa Electric Corporation. *Appendix 8 Using Data Files (WDF Files)*. DL850E/DL850EV ScopeCorder Features Guide IM DL850E-01EN, ed. 3a 2015, p. 266-271.

### 9. Annexos

Annex 1: Llançador per a l'extracció de dades per a Windows en Batch:

```
@echo off 
echo. 
echo ...........................
echo .DATA CONVERSOR FROM .WDF. 
echo ...........................
echo. 
REM To WDF dir 
cd %CD%\DATA\IN 
REM Extracting Header and data 
FOR x in (*.WDF) DO %CD% \ldots\WDF2WVF\EXE\WDFCon.exe %x 1REM Storing data 
FOR x in (*.WVF) DO MOVE %x %CD\...hDR_WVF\FOR x in (*.HDR) DO MOVE %x %CD\...HDR_WVF\REM Doing txt 
FOR x in (*.WDF) DO perl ... \.QOV.Pl %CD%REM Return to initial dir 
CD \ldots \backslash \ldotsgoto:eof
```
Figura 26 Annex 1 Llançador en *Batch* per extreure dades des de Windows.

Annex 2: Extractor de dades per Windows en Perl.

```
#!/usr/bin/perl 
#use strict; 
#use warnings; 
use Date::Parse; 
use Time::Piece; 
#Data directories and file names 
$inHDR = $ARGV[1];sout = $ARGV[1];$inHDR=~ s/WDF/hdr/; 
Sout=-s/WDF/txt;
\daggerdir = \frac{1}{2}ARGV[0];
open(IN,"<$dir/$ARGV[1]") || die("\nError openning source WDF 
file.\n"); 
open(INHDR,"<$dir/../HDR_WVF/$inHDR") || die("\nError openning 
source HDR file.\n");
open(OUT,">$dir/../OUT/$out") || die("\nError openning 
destination TXT file.\n"); 
#Positioning Date line 
$line1 =<INHDR>; 
$line1 =<INHDR>; 
$line1 =<INHDR>; 
$line1 =<INHDR>; 
$line1 =<INHDR>; 
$line1 =<INHDR>; 
$line1 =<INHDR>; 
$line1 =<INHDR>; 
$line1 =<INHDR>; 
$line1 =<INHDR>; 
$line1 =<INHDR>; 
$line1 =<INHDR>; 
$line1 =<INHDR>; 
$line1 =<INHDR>; 
$line1 = <INHDR>;
$line1 =<INHDR>; 
$line1 =<INHDR>; 
# Adquiring VResolution 
          (\text{?} \, \text{?} \, \text{$line1 =<INHDR>; 
# Adquiring VOffset 
          (\text{?} \, \text{?} \, \text{$line1 =<INHDR>; 
$line1 =<INHDR>; 
$line1 =<INHDR>; 
$line1 =<INHDR>; 
$line1 =<INHDR>; 
$line1 =<INHDR>; 
$line1 =<INHDR>; 
$line1 =<INHDR>; 
$line1 =<INHDR>;
```

```
# Adquiring HOffset 
             (Sextra, $HOffset) = split//s{1,}/, $line1);
$line1 =<INHDR>; 
$line1 =<INHDR>; 
              #Extract Date as 2014/05/06 
             (\text{Sextra}, \text{Sdate}) = \text{split}( / \text{S} \{1, \} / \text{, } \text{Sline1})$line1 =<INHDR>; 
              #Extract time 
             (Sextra, 5time) = split//s{1,}/, 5line 1); #my $timestamp = `date +%s%N -d"$date $time"`; 
     #my $ts = int $timestamp/1000000; 
     #my $timestamp = ($time + 11644473600) * 10000000; 
     print "$date $time <- "; 
              my $timestamp= str2time($date." ".$time); 
              #$timestamp = int $timestamp*1000; 
     #$timestamp->epoch * 1000 + timestamp->millisecond; 
    #my $timestamp = print 1000 * timestamp->epoch + timestamp-
>millisecond; 
     #$timestamp = localtime($timestamp)->strftime('%Y %m %d %H 
%M %S'); 
     print "$timestamp "; 
             my $count = 0;
              #Reading header 
              read (IN, $fileType, 4, 0); 
       read (IN, $buffer, 4,0); 
       $length = unpack('H*', $buffer); 
         $length = hex($length)-8; read (IN, $buffer, $length, 0); 
              #Reading chunks 
              while(read (IN, $chunkType, 4, 0)){ 
read (IN, $buffer, 8, 0); 
                     $lengthData = unpack('H*', $buffer); 
              $lengthData = hex($lengthData); 
              #Reading Data chunk 
                    if($chunkType eq FrAW ){ 
                read (IN, $buffer, 64, 0); 
                $lengthData = $lengthData - 64; 
                while($lengthData > 0){ 
                   read (IN, $buffer, 2, 0); 
                $buffer = unpack('B*', $buffer); 
                $buffer = oct("0b".$buffer); 
                #Value modifications 
                $buffer= $buffer*$VResolution+$VOffset; 
             $buffer = sprintf("%.7g", $buffer); 
                $power = $buffer*3;
```

```
 $timestamp = $timestamp + $count; 
                \frac{1}{2}count++;
                printf OUT $timestamp; 
                printf OUT " $power\n"; 
                     $lengthData = $lengthData - 2; 
             } 
       }else{ 
              read (IN, $buffer, $lengthData, 0); 
       } 
              #End chunk 
         read (IN, $buffer, 4, 0); 
              $endMark = unpack('H*', $buffer); 
}
```
Figura 27 Annex 2 Extractor de dades a text en en *Perl.*

#### Annex 3: Instal·lador amb configuració pels nodes Hadoop.

```
#!/bin/bash
```

```
#Update && Upgrade 
sudo apt-get -y update 
sudo apt-get -y upgrade 
#Install Java 
sudo apt-get -y install default-jdk 
# Install ssh 
sudo apt-get -y install ssh 
#ssh key 
mkdir ~/.ssh 
ssh-keygen -f ~/.ssh/id_rsa -t rsa -P "" 
#Copy to all cluster computers to have access 
cat ~/.ssh/id_rsa.pub >> ~/.ssh/authorized_keys 
# Disable Ipv6 
sudo echo 
sudo echo # Disable IPV6 
sudo echo net.ipv6.conf.all.disable_ipv6 = 1 >> 
/etc/sysctl.conf 
sudo echo net.ipv6.conf.default.disable_ipv6 = 1 >>
/etc/sysctl.conf 
sudo echo net.ipv6.conf.lo.disable_ipv6 = 1 >> /etc/sysctl.conf 
# Group 
#sudo addgroup hadoop 
#sudo adduser --ingroup hadoop 
#sudo usermod -a -G hadoop hadoop 
#sudo adduser hadoop sudo 
#Download 
cd /usr/local 
sudo wget http://apache.rediris.es/hadoop/common/hadoop-
2.6.0/hadoop-2.6.0.tar.gz 
#tar 
sudo tar -xvzf hadoop-2.6.0.tar.gz 
# Home link 
sudo ln -s hadoop-2.6.0/ hadoop 
#sudo chown -R hadoop:hadoop /usr/local/hadoop-2.6.0 
# Folders 
mkdir /usr/local/hadoop/input 
sudo chmod 750 /usr/local/hadoop/input 
# Java Home 
echo >> ~/.bashrc 
echo # Variable entorno Java >> ~/.bashrc 
echo export JAVA_HOME=/usr/lib/jvm/default-java >> ~/.bashrc
```

```
# Hadoop Home 
echo >> ~/.bashrc 
echo # Hadoop Home >> ~/.bashrc 
echo export HADOOP_HOME=/usr/local/hadoop >> ~/.bashrc 
sudo shutdown -h now
```
Figura 28 Annex 3 *Script* d'instal·lació automàtica dels nodes.

#### Annex 4: Llançador en Batch d'extractor i enviament.

```
@ECHO OFF 
REM @author Sergi Pérez Labernia 
REM @see TFG UOC 
REM @version 28/06/2015 CC BY-SA 
REM Extracting initial timestamp 
FOR %%x in (*.WDF) DO WDFCon.exe %%x 1 
FOR %%x in (*.WVF) DO DEL %%x 
REM Setting times 
FOR %%x in (*.HDR) DO perl time.pl %%x 
FOR %%x in (*.WDF) DO MOVE %%x TOSEND\%%x 
FOR %%x in (*.HDR) DO DEL %%x 
REM Copying to namenode (revise params) 
XCOPY %CD%\TOSEND\*.* Z:\ /c /q /r /u /y 
DEL /Q %CD%\TOSEND\* 
EXIT
```
Figura 29 Annex4 Llançador del extractor i enviament al *datanode*.

### Annex 5: Extractor d'estampa temporal i renom en Perl.

```
#!/usr/bin/perl 
# @author Sergi Pérez Labernia 
# @see TFG - UOC 
# @ 28/06/2015 CC BY-SA 
# Extract timestamp and rename file 
#use strict; 
#use warnings; 
use Date::Parse; 
use Time::Piece; 
#file name 
$IN = $ARGV[0];open(INHDR,"$IN") || die("\nError openning source HDR 
file.\n"); 
#Positioning Date line 
for (my $i=0; $i < 29; $i++) { 
            $line1 =<INHDR>; 
} 
#Extract Date as 2014/05/06 
(\text{?} \, \text{?} \, \text{$line1 =<INHDR>; 
#Extract time 
(\text{?} \, \text{?} \, \text{#Convert to epoch 
my $timestamp= str2time($date." ".$time); 
#Substr miliseconds 
my $milis = sprintf ($time); 
$ milis = substr($milis, 9,3); 
#Renaming file with miliseconds. 
SIN = ~ s/hdr/WDF/;
rename ($IN, $timestamp.$milis.".WDF"); 
close(INHDR);
```
Figura 30 Annex 5 Extracció d'estampa de l'arxiu *HDR i renom*.

Annex 6: Càrrega d'arxius a HDFS i execució treballs MapReduce.

```
#!/bin/bash 
# 
# Upload data to HDFS and execute Hadoop jobs 
FILES=/usr/local/hadoop/input/* 
for file in $FILES 
do 
       echo "Processing $file file...!" 
       if [ $file -eq "*.WDF"]; then 
              $HADOOP_HOME/bin/hadoop fs -put $file /input 
             $HADOOP_HOME/bin/hadoop jar 
$HADOOP_HOME/jar/Power.jar input $file 
       else 
             echo "$file is not an input file." 
       fi 
done
```
Figura 31 Annex 6 Càrrega d'arxius a *HDFS* i execució.

Annex 7: Classe PowerApplication, controlador en Java per a MapReduce.

```
package hadoop.power; 
import java.io.IOException; 
import org.apache.hadoop.fs.Path; 
import org.apache.hadoop.conf.*; 
import org.apache.hadoop.io.*; 
import org.apache.hadoop.mapreduce.Job; 
import org.apache.hadoop.mapreduce.lib.input.FileInputFormat; 
import org.apache.hadoop.mapreduce.lib.output.FileOutputFormat; 
import org.apache.hadoop.mapreduce.lib.output.TextOutputFormat; 
/** <p>This class defines PowerApplication. Extends class 
configuration and set work preferences. </p> 
  * @author Sergi Pérez Labernia 
  * @version 28/06/2015 A 
  * @see http://research.google.com/archive/mapreduce.html 
  */ 
public class PowerApplication extends Configuration{ 
       /** <p>This class defines PowerApplication. Extends class 
configuration and set work preferences. </p> 
        * @param arg[0] input path 
        * @param arg[1] output path 
        */ 
       public static void main(String[] args) throws Exception, 
IOException { 
       Configuration conf = new Configuration(); 
       Job job = Job.getInstance(conf, "Power"); 
     // Map output types 
     job.setMapOutputKeyClass(Text.class); 
     job.setMapOutputValueClass(PowerArrayWritable.class); 
     job.setOutputKeyClass(Text.class); 
     job.setOutputValueClass(PowerArrayWritable.class); 
     job.setMapperClass(PowerMapper.class); 
     job.setReducerClass(PowerReducer.class); 
     job.setInputFormatClass(WdfFileInputFormat.class); 
     job.setOutputFormatClass(TextOutputFormat.class); 
     //No reducer tasks 
     job.setNumReduceTasks(0); 
     //Paths 
    FileInputFormat.addInputPath(job, new Path(args[0]));
     FileOutputFormat.setOutputPath(job, new Path(args[1])); 
     System.exit(job.waitForCompletion(true) ? 0 : 1); 
      } 
}
```
Figura 32 Annex 7 Controlador *MapReduce*.

### Annex 8: Classe WdfFileInputFormat, lectora de fitxers WDF.

```
package hadoop.power; 
import java.io.IOException; 
import org.apache.hadoop.fs.FSDataInputStream; 
import org.apache.hadoop.io.Text; 
import org.apache.hadoop.mapreduce.InputSplit; 
import org.apache.hadoop.mapreduce.TaskAttemptContext; 
import org.apache.hadoop.mapreduce.lib.input.FileInputFormat; 
/** <p>This class extends FileInputFrmat. Allows to create 
WdfFileInputFormat, WDF file objects like input formats. 
Provides getSplts from fileInputFormat. </p> 
  * @author Sergi Pérez Labernia 
  * @version 28/06/2015 A 
 * @see 
https://hadoop.apache.org/docs/current/api/org/apache/hadoop/ma
pred/FileInputFormat.html 
  */ 
public class WdfFileInputFormat extends 
FileInputFormat<Text,FSDataInputStream>{ 
      /** <p>This method creates a new WdfRecordReader. </p> 
       * @param InputSplit Split assigned to reader 
       * @param TaskAttenmptContext new context 
       * @return returns new WdfRecordReader 
       */ 
    @Override 
    public WdfRecordReader createRecordReader(InputSplit split, 
TaskAttemptContext context) context throws
IOException,InterruptedException { 
      return new WdfRecordReader(); 
    } 
}
```
Figura 33 Annex 8 Classe *WdfFileInputFormat*.

```
package hadoop.power; 
import java.io.IOException; 
import org.apache.hadoop.conf.Configuration; 
import org.apache.hadoop.fs.FSDataInputStream; 
import org.apache.hadoop.fs.FileSystem; 
import org.apache.hadoop.fs.Path; 
import org.apache.hadoop.io.Text; 
import org.apache.hadoop.mapreduce.InputSplit; 
import org.apache.hadoop.mapreduce.RecordReader; 
import org.apache.hadoop.mapreduce.TaskAttemptContext; 
import org.apache.hadoop.mapreduce.lib.input.FileSplit; 
/** <p>This class defines a WdfRecordReader. Extends class 
RecordReader. Allows to read for one time from a input file 
\langle/p>
  * @author Sergi Pérez Labernia 
  * @version 28/06/2015 A 
  * @see http://research.google.com/archive /mapreduce.html*/ 
public class WdfRecordReader extends RecordReader<Text, 
FSDataInputStream>{ 
     private long pos, start, end; 
     private FSDataInputStream inputData; 
     private Path file; 
     private Text key = null; 
       /** <p>This method takes assigned InputSplit and context 
and prepares the Reader.</p> 
        * @param genericSplit assigned Split 
        * @param context assigned context 
        */@Override 
     public void initialize(InputSplit genericSplit,
TaskAttemptContext context) throws IOException { 
       // This InputSplit is a FileInputSplit 
         FileSplit FileInput = (FileSplit) genericSplit; 
         Configuration job = context.getConfiguration(); 
         // Start ends controls when is completed 
         start = FileInput.getStart(); 
         end = start + FileInput.getLength(); 
         // Retrieve file's name 
         file = FileInput.getPath(); 
        FileSystem fs = file.getFileSystem(job);
         inputData = fs.open(FileInput.getPath()); 
         // Positioning for read 
         this.pos = start; 
     } 
        /** <p>This method read a single key/value and returns 
false if is read.</p> 
         * @return true if exist not read data 
         * @return false if data already read 
         */
```
 $\overline{a}$ 

```
 @Override 
   public boolean nextKeyValue() throws IOException { 
/** <p>This method read a single key/value and returns 
false if is read.</p> 
        * @return true if exist not read data 
        * @return false if data already read 
        */ 
     @Override 
     public boolean nextKeyValue() throws IOException { 
        //Allready readed 
       if (pos == end ) { return false; }
        //Finishing records. 
        pos = end; 
        return true; 
     }
```
Figura 34 Annex 9 Classe *WdfRecordReader*.

### Annex 10: Codi funció Map

```
package hadoop.power; 
import java.io.IOException; 
import java.text.DateFormat; 
import java.text.SimpleDateFormat; 
import java.util.Calendar; 
import org.apache.hadoop.fs.FSDataInputStream; 
import org.apache.hadoop.io.Text; 
import org.apache.hadoop.mapreduce.Mapper; 
import org.apache.hadoop.mapreduce.lib.input.FileSplit; 
/** <p>This class PowerMapper extends Mapper class from 
MapReduce. Takes FSDataInputStream and extracts data to a 
PowerArrayWritable. </p> 
  * @author Sergi Pérez Labernia 
  * @version 28/06/2015 A 
  * @see http://research.google.com/archive/mapreduce.html 
*/<br>public
           public class PowerMapper extends Mapper<Text, 
FSDataInputStream, Text, PowerArrayWritable> { 
      private PowerArrayWritable powerValuesWritable = new 
PowerArrayWritable(); 
      // Number of power values. (Change it for another input) 
      private int values = 60000; 
       //Modifiers value (Setting from WDF file in direct
timestamp read version) 
      private double VResolution = 4.166666667E-002; 
     private int VOffset = 0 ;
       /** <p>Map class. owerMapper extends Mapper class from 
MapReduce. Takes FSDataInputStream and extracts data to a 
PowerArrayWritable. </p> 
        * @see http://research.google.com/archive/mapreduce.html 
        * @param key Text parameter NULL. 
        * @param inputData FSDataInputStream with stream of file 
bytes. 
        * @param context Output context Context formed by Text 
and a PowerArrayWritable with power values. 
        */ 
      public void map(Text inputKey, FSDataInputStream 
inputData, Context context) throws IOException, 
InterruptedException { 
            //Reading filename 
           FileSplit = fileSplit =
(FileSplit)context.getInputSplit(); 
            String filename = fileSplit.getPath().getName(); 
           filename = filename.substring(0, 13);
           Text key = new Text(filename);byte[] type = new byte[4];
```

```
 // FileType Extraction 
            inputData.read(type,0,4); 
            // Reading header Data length 
            int headerDataLength = inputData.readInt()-8; 
         // Skipping header Data 
            inputData.skip(headerDataLength); 
            // ChunkType extraction (for each chunk) 
           for (int chunk = 0; chunk < 17; chunk++ \}{
                  inputData.read(type,0,4); 
                  String chunkType = new String(type); 
                 int chunkDataLength = 0;
            // Reading Data length 
                  try{ 
                       chunkDataLength = (int) 
inputData.readLong(); 
                  }catch(IOException e){ 
 } 
                  // Reading waveform information 
                  if ("GrMW".equals(chunkType)){ 
                        /* Position where we suspect timestamp 
is. 
                         * In direct extrat implementation, read 
timestamp and 
                        * setting the key. Read VResoltion and 
VOffset and HResolution 
                         * too. 
                         * NOW SKIPPING DATA 
\star/ inputData.skip(chunkDataLength); 
            // Reading power data 
                  }else if("FrAW".equals(chunkType)){ 
                  // Skipping start offset 
                       inputData.skip(64); 
                      for(int i = 0; i < values; i++ ){
                             try{ 
double power =
inputData.readShort();
```

```
 // Value Modifications 
power =
(Math.floor((power*VResolution+VOffset)*1e4)/1e4)*3; 
                                // Saving into arrayWritable 
      powerValuesWritable.addData(power); 
                           }catch(IOException e){ 
 } 
 } 
       }else{ 
            // Skiping Data from other unused chunks 
            inputData.skip(chunkDataLength); 
       } 
           // Skipping each chunk endmark 
                inputData.skip(4); 
 } 
           // Printing information 
        DateFormat dateFormat = new SimpleDateFormat("yy/MM/dd 
HH:mm:ss"); 
      Calendar cal = Calendar.getInstance();
        System.out.println(dateFormat.format(cal.getTime())+" 
INFO WdfRecordReader Key/Value extraction completed
successfully."); 
        //Writing output to context 
        context.write(key, powerValuesWritable); 
      } 
}
```
Figura 35 Annex 10 Funció *Map*.

### Annex 11: PowerArrayWritable

```
package hadoop.power; 
import java.io.DataInput; 
import java.io.DataOutput; 
import java.io.IOException; 
import java.util.ArrayList; 
import java.util.Arrays; 
import org.apache.hadoop.io.Writable; 
/** <p>This class defines PowerArrayWritable, contains 
instances of Double elements.This class implements 
Writable.</p> 
  * @author Sergi Pérez Labernia 
 * @version 28/06/2015 A 
 * @see 
https://hadoop.apache.org/docs/current/api/org/apache/hadoop/io
/Writable.html 
 */ 
public class PowerArrayWritable implements Writable{ 
      private ArrayList<Double> data = new ArrayList<Double>(); 
       /** <p> PowerArrayWritable constructor for an empty 
writable array.</p> 
       */ 
      public PowerArrayWritable(){ 
       } 
      /** <p> Constructor method for a non empty array. For a 
list of doubles with data values.</p> 
       * @param data ArraList of Double elements. 
       */ 
      public PowerArrayWritable(ArrayList<Double> data){
           this.data = data;
       } 
       /** 
       * <p>Method than returns all data.</p> 
       * @return data returns complete ArrayList 
       */ 
      public ArrayList<Double> getData(){ 
            return data; 
       } 
       /** 
       * <p>Method used for set complete ArrayList to data.<p/> 
       * @param data ArrayList with input Doubles. 
       */ 
      public void setData(ArrayList<Double> data){ 
           this.data = data;
       }
```

```
/** 
        * <p> Add only one power value into array.</p> 
        * @param value to power value 
        */ 
       public void addData(Double value){ 
             this.data.add(value); 
       } 
       /** 
        * <p> This method returns the value inserted in index 
position.</p> 
        * @param index Integer marking the position to return. 
        * @return Double from index position. 
        */ 
       public Double getData(int index){ 
             return this.data.get(index); 
       } 
       /** <p> Class for serialize fields of this object on 
DataOutput.</p> 
        * @param out DataOuptput to serialize this object into. 
        */ 
       public void write(DataOutput out) throws IOException{ 
             int length = 0; 
            if (data != null)length = data.size();
 } 
             out.writeDouble(length); 
            for(int i=0; i<length; i++){
                   out.writeDouble(data.get(i)); 
 } 
       } 
       /** 
        * This method deseriablizes a serializabled object. 
        * @param in DataInput to deseriablize this object from. 
        */ 
       public void readFields(DataInput in) throws IOException{ 
             Double length = in.readDouble(); 
             data = new ArrayList<Double>(); 
            for(int i=0; i <length;i++){
                  data.add(i, in.readDouble());
 } 
       } 
       /** 
        * Method han overrides ArrayWritable toString. 
        * @return string returns String with all values 
represented as String. 
       */ 
       @Override 
       public String toString() 
             String string = Arrays.toString(data.toArray()); 
             return string; 
       } 
}
```
Figura 36 Annex 11 Classe *PowerArrayWritable.*

```
package hadoop.power; 
import java.io.IOException; 
import org.apache.hadoop.io.Text; 
import org.apache.hadoop.mapreduce.Reducer;
/** <p>Reduce Class. Extends Reducer class from MapReduce. 
Takes Text and 
  * PowerArrayWritable to generate Text output. Not used in the 
system because 
 * there aren't duplicated keys, setted 
job.setNumReduceTasks(0); in driver. 
  * For other calcs in other systems active and do it here </p> 
  * @author Sergi Pérez Labernia 
  * @version 28/06/2015 A 
  * @see http://research.google.com/archive/mapreduce.html 
*/<br>public
           public class PowerReducer extends Reducer<Text, 
PowerArrayWritable, Text, Text> { 
       // Number of power values. (Change it for another input) 
      private int values = 60000; 
      private StringBuffer text; 
       /** <p>Reduce Class. Extends Reducer class from 
MapReduce. Taker power array to write in output file.</p> 
       * @see http://research.google.com/archive/mapreduce.html 
       * @param key Text with timestamp. 
         @param powerArray PowerArrayWritable with power
values. 
        * @param context Output context to write in file. 
        */ 
      public void reduce(Text key, PowerArrayWritable 
powerArray, Context context) 
       throws IOException, InterruptedException { 
             // ARRAY TO TEXT 
            Double value; 
           for (int i = 0; values < 60000; i++ ){
                  value = powerArray.getData(i); 
                  text.append(value); 
                 if(i != 59000){ text.append("\n");
 } 
 } 
            Text powerValues = new Text(text.toString()); 
        context.write(key, powerValues); 
     } 
  }
```
Figura 37 Annex 12 Funció *Reduce.*

### Annex 13: Interfície Web. Índex i mostra de resultats.

```
<!DOCTYPE html PUBLIC "-//W3C//DTD HTML 4.01 Transitional//EN" 
"http://www.w3.org/TR/html4/loose.dtd"> 
<html> 
<head> 
<meta http-equiv="Content-Type" content="text/html;
charset=UTF-8"> 
<title>Power Information by web </title> 
</head> 
<body> 
       <table> 
      <tr> 
             <td> 
           <h1> Power graphics generator</h1> 
         \langle t \rangle\langletr>
       </table> 
     <p>This page show charts about Yokogawa DL850 power: 
<hr>
       <form method="POST" action="./result.jsp"> 
       Initial time: <input type="text" name="timestamp0"
size="13" maxlength="13"><br> 
     Final time: <input type="text" name="timestamp1"
size="13" maxlength="13"><br> 
       <h5>*13 digits time stamp</h5> 
      <br>
       <input type="submit" value="Submit"> 
       </form> 
</body> 
</body> 
</html>
```
Figura 38 Annex 13 *index.jsp* página inicial i formulari entrada

```
<%@ page language="java" contentType="text/html; charset=UTF-8" 
    pageEncoding="UTF-8"%> 
<!DOCTYPE html PUBLIC "-//W3C//DTD HTML 4.01 Transitional//EN" 
"http://www.w3.org/TR/html4/loose.dtd"> 
<html> 
<head> 
<meta http-equiv="Content-Type" content="text/html;
charset=UTF-8"> 
<title>Power Information by web </title> 
</head> 
<body> 
       <%@ page import="java.io.*" %> 
       <%@ page import="java.net.*" %> 
       <%@ page import="java.util.*" %> 
       <%@ page import="org.apache.hadoop.conf.*" %> 
       <%@ page import="org.apache.hadoop.fs.*"%> 
       <%@ page import="org.jfree.chart.*"%> 
       <%@ page import="org.jfree.data.xy.*"%> 
       <%@ page import="org.jfree.chart.plot.*"%> 
      < // Receiving timestamps 
       String timestamp0 = request.getParameter("timestamp0"); 
       String timestamp1 = request.getParameter("timestamp1"); 
       // Parsing to Double 
       Double t0 = Double.parseDouble(timestamp0); 
       Double t1 = Double.parseDouble(timestamp1); 
       Double seachTime = t0; 
      Double range = t1 - t0;
       Double power = null; 
      if ( range.intValue( ) > 0 ) {
             // Create data serie for chart 
             XYSeries series = new XYSeries("Power"); 
            Configuration conf = new Configuration();
             FileSystem fileSystem = FileSystem.get(new 
URI("hdfs://namenode:9000"), conf); 
            Path path = null;
             int flag; 
            for (int i = 0; i<60000;i++){
                   // Timestamp seach in 60.000 ms before. 
                  //path = new Path("/*+t0+".WDF");
                  path = new Path(t0-i+".WDF");
                  flag = i;
                   if (fileSystem.exists(path) == true){ 
                        i=60000; } 
            path = new Path(t0-flag+".WDF/part-r-00000");
            if (range \leq 600000) {
                   //Reading from 1 file 
                  FSDataInputStream fsDataInputStream =
fileSystem.open(path); 
                   // TO IMPLEMENT READING CORRECTLY
```

```
 BufferedReader data = new BufferedReader(new 
InputStreamReader(fsDataInputStream)); 
                 String string; 
                  int index = 0; 
                 while ((string = data.readLine()) != null {
                       power = new Double(string); 
                      series.add(t0+index,power);
                      i++; } 
                  fsDataInputStream.close(); 
            }else{ 
                  //Reading from more than 1 file 
                 int nFiles = (int)(range / 60000)+1;for(int j=0; j<nFiles;i++){
                      path = new Path(t0+j+".WDF");
                       FSDataInputStream fsDataInputStream = 
fileSystem.open(path); 
                       // TO IMPLEMENT READING CORRECTLY 
                       BufferedReader data = new 
BufferedReader(new InputStreamReader(fsDataInputStream)); 
                       String string; 
                      int k = 0;
                      while ((string = data.readLine()) !=
null) { 
                       power = new Double(string); 
                      series.add(t0+k,power);
                      k++; } 
                  fsDataInputStream.close(); 
 } 
 } 
            fileSystem.close(); 
            // Add the series to data set 
            XYSeriesCollection dataset = new 
XYSeriesCollection(); 
           dataset.addSeries(series);
            // Generate the graph 
            JFreeChart chart = ChartFactory.createXYLineChart( 
"Power chart", // Title 
"Time in miliseconds", \frac{1}{x} -axis Label<br>"Power in (mW)", \frac{1}{x} // y-axis Label
"Power in (mW)",
dataset, \sqrt{2} dataset
PlotOrientation.VERTICAL, // Plot Orientation
true, \sqrt{2} // Show Legend
true, \frac{1}{2} // Use tooltips
false \frac{1}{2} // Configure chart to
            ); 
            try { 
                  ChartUtilities.saveChartAsJPEG(new 
File("chart.jpg"), chart, 800, 300);
            } catch (IOException e) {
```

```
 System.err.println("Problem occurred creating 
chart."); 
               } 
        } 
        } else{ 
               %> 
              <br>
               <p> Final time is older than initial. 
              <br>
              <\frac{6}{6} } 
       \frac{6}{6} <img src="./chart.jpg"> 
               <form method="POST" action="./index.jsp"> 
               <input type="submit" value="Return"> 
               </form> 
</body> 
</html>
```
Figura 39 Annex 13 *resultat.jsp* Mostra gràfica resultant.

Annex 14: Script d'arrencada node principal.

```
#! /bin/sh 
# /etc/init.d/hadoop-namenode 
# 
#Cambiar namenode per l'arrencada dels nodes secundaris. 
case "$1" in 
   start) 
     echo "Starting Hadoop " 
     $HADOOP_HOME/bin/hdfs namenode 
     ;; 
   stop) 
     echo "Stopping Hadoop" 
     $HADOOP_HOME/sbin/stop-all.sh 
     ;; 
   *) 
    echo "Usage: /etc/init.d/hadoop-namenode {start|stop}"
     exit 1 
     ;; 
esac
```
Figura 40 Annex 14 Script arrencada node principal.